NEC N938

第一版 2005 5 月)

 $\mathbb{N}$ EC  $\mathbb{N}$ EC

 $\#$  a  $\#$   $\#$   $\#$   $\#$   $\#$   $\#$   $\#$ 

 $\oslash$  2005 NEC

 $\frac{112}{2}$ 

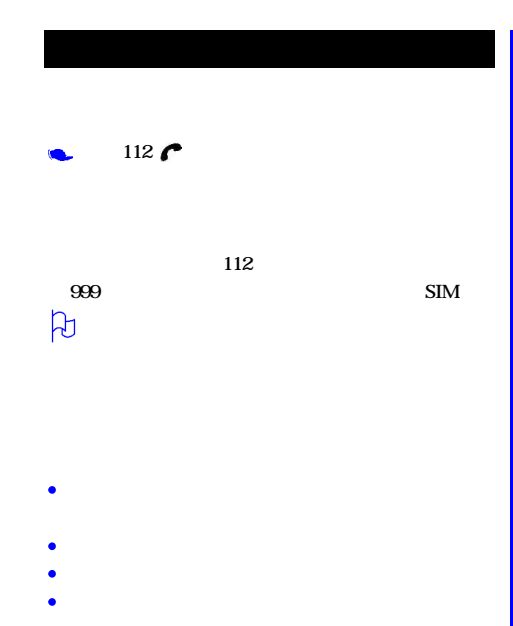

Ċ

Ċ

Ċ

Ċ

٠

٠

¢

- 
- 
- ä
- 
- 
- 
- 
- 
- $\bullet$  $\frac{1}{2}$ "
- 
- 
- $\bullet$
- 
- 
- - ۱.
	-
	- $\bullet$
	-
	-
	- $\bullet$ 
		-
		-
		- -

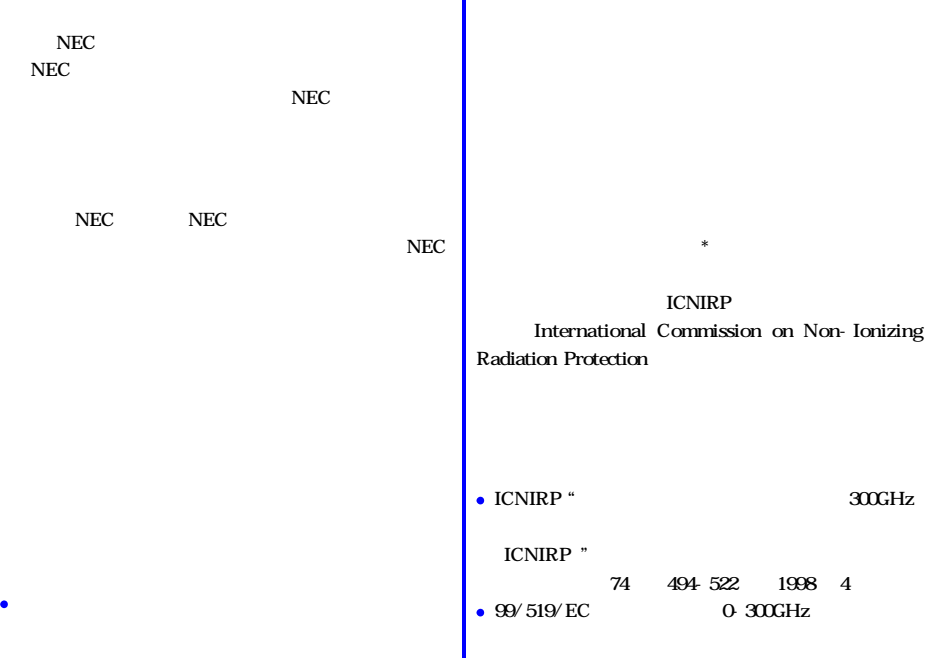

٠

 $\blacksquare$ 

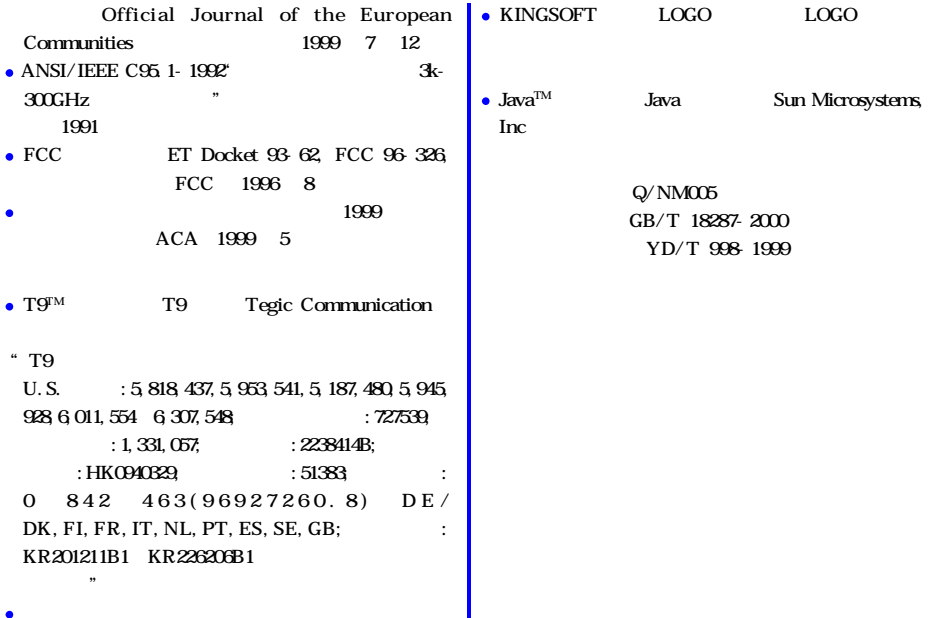

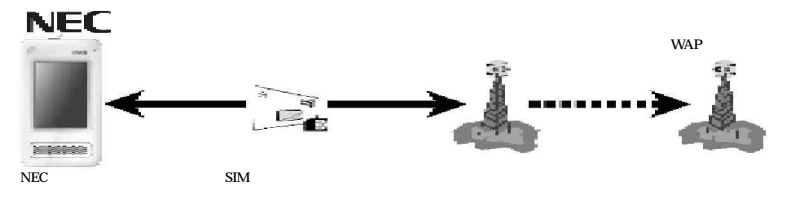

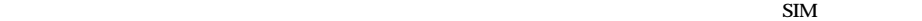

 $\mathbf{SIM}$ 

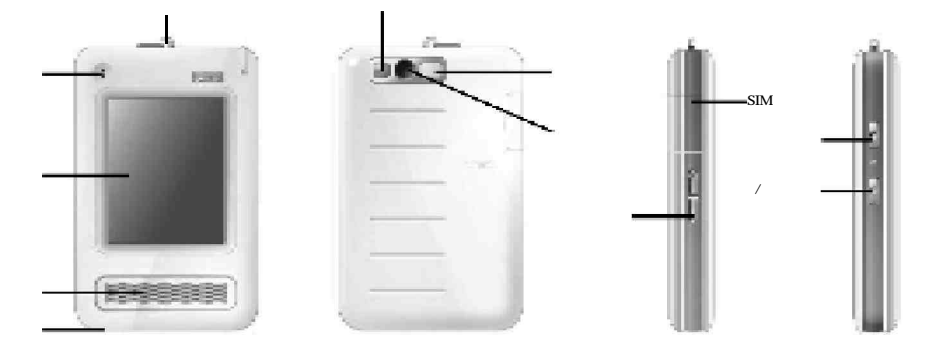

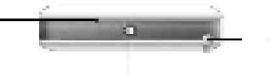

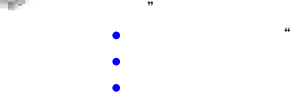

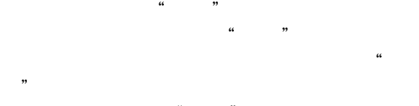

 $\mu$ 

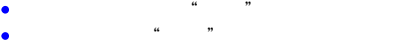

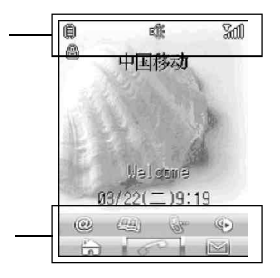

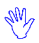

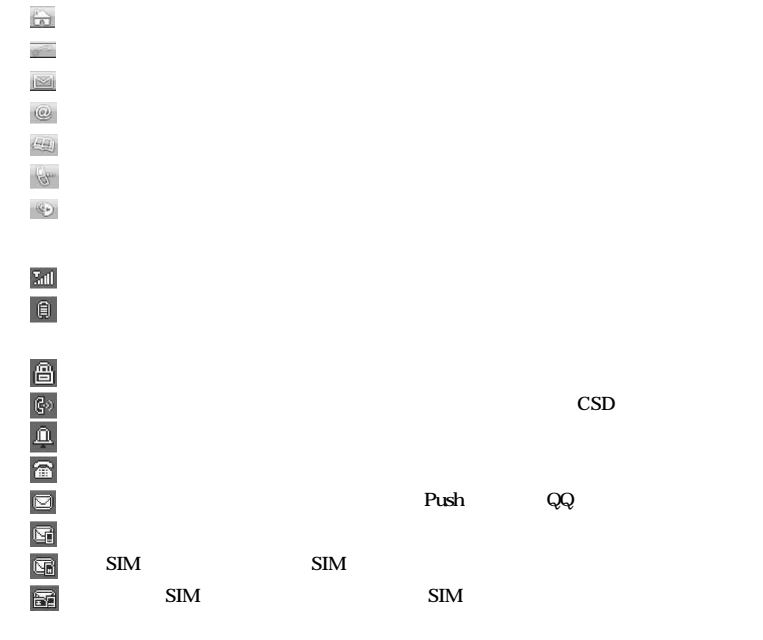

GPRS GPRS GPRS SIM GPRS

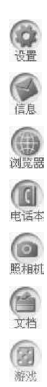

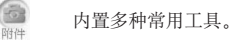

进入 SIM 卡功能, 显示服务列表。

 $AN$ 图标及名称取决于您的手机及 SIM 卡类型。

### SIM卡、电池

œ

智能卡

SIM卡(用户身份识别模块)内包含手机的本机号码和服务项目的详细信息,并可以用来存储电话号码及存放个人 信息。

NV 将 SIM 卡放在小孩触摸不到的地方。

 $\sqrt[300]{\hspace{0.5ex}}$  SIM 卡及其触点很容易划痕或由于弯曲而损坏,应小心使用、插入或取出 SIM 卡。

<Wn 不要让 SIM 卡接触静电、灰尘或浸水。

请在插入 SIM卡后再开机,否则手机将不会识别 SIM卡。

#### 按以下步骤安装 SIM 卡:

← 首先请关闭手机:

• 手机正面朝下,掌心向上握住机身;

● 向下、向外用力按住 SIM 卡插槽盖, 插槽盖弹起;

● 将 SIM 卡插入卡槽, 确保 SIM 卡的金属面朝下, 并使 SIM 卡上的金属片对准卡槽内的金属触点 (正确插入后, SIM卡切角应位于卡槽的左下角);

● 按下插槽盖, 直至 SIM 卡完全卡入 SIM 卡卡槽中。

### 取出 SIM 卡时请按以下步骤:

● 首先请关闭手机:

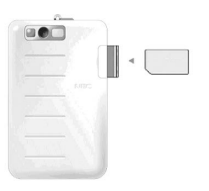

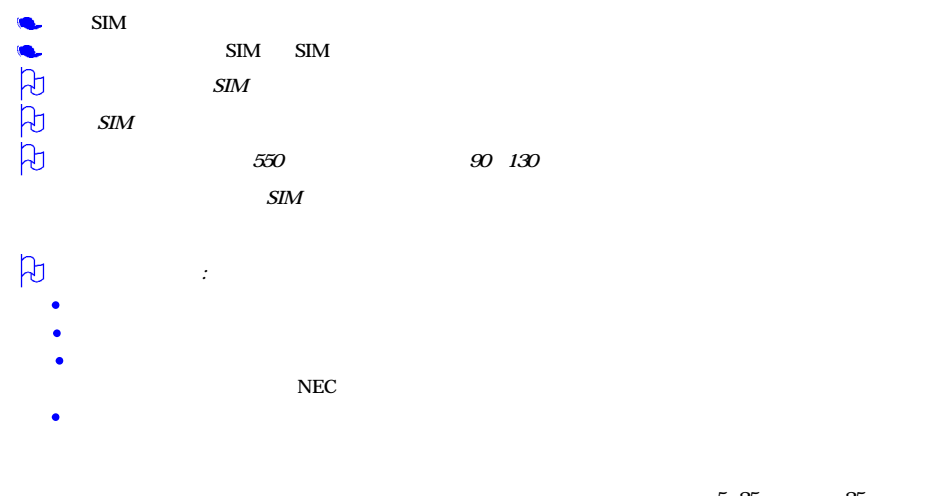

- $35 \times 5 \times 5 = 35$  ) and  $5 \times 35$  )  $35$ 
	-
- $\bullet$ , experimentally defined as the experimental definition of the experimental definition of the experimental definition of the experimental definition of the experimental definition of the experimental definition of the
- $\bullet$  , and the contract of the contract of the contract of the contract of the contract of

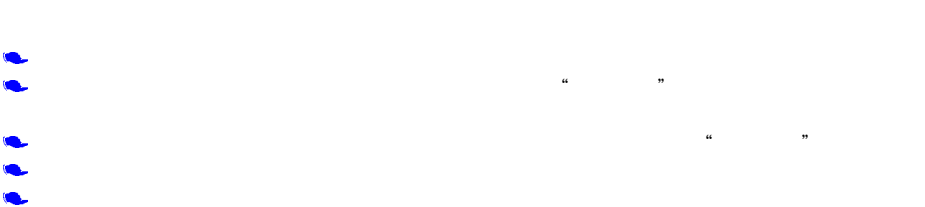

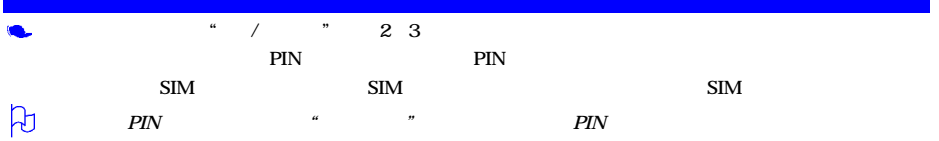

# $\frac{4}{\pi}$  ,  $\frac{1}{\pi}$  ,  $\frac{1}{\pi}$  ,  $\frac{2}{\pi}$  3

 $\mu$  $\mathbf{u}$  , we have  $\mathbf{v}$ 

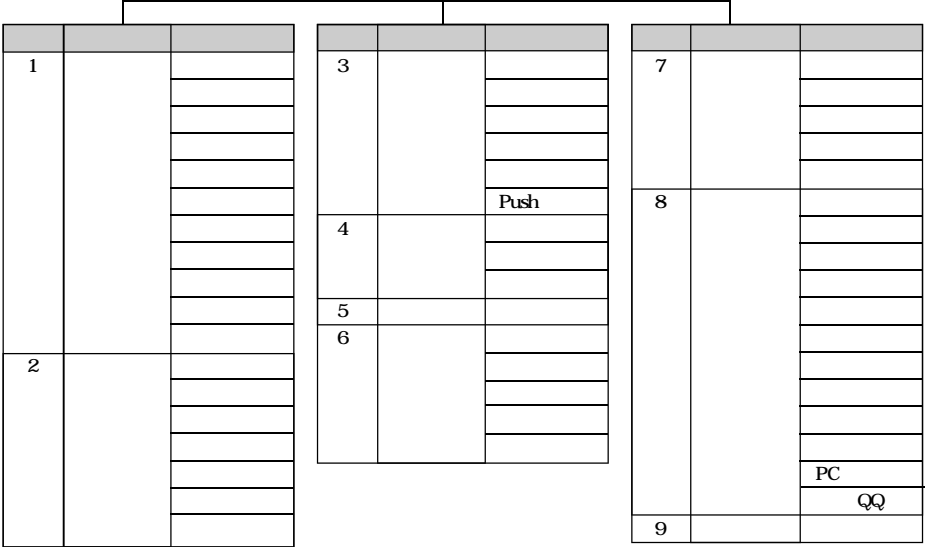

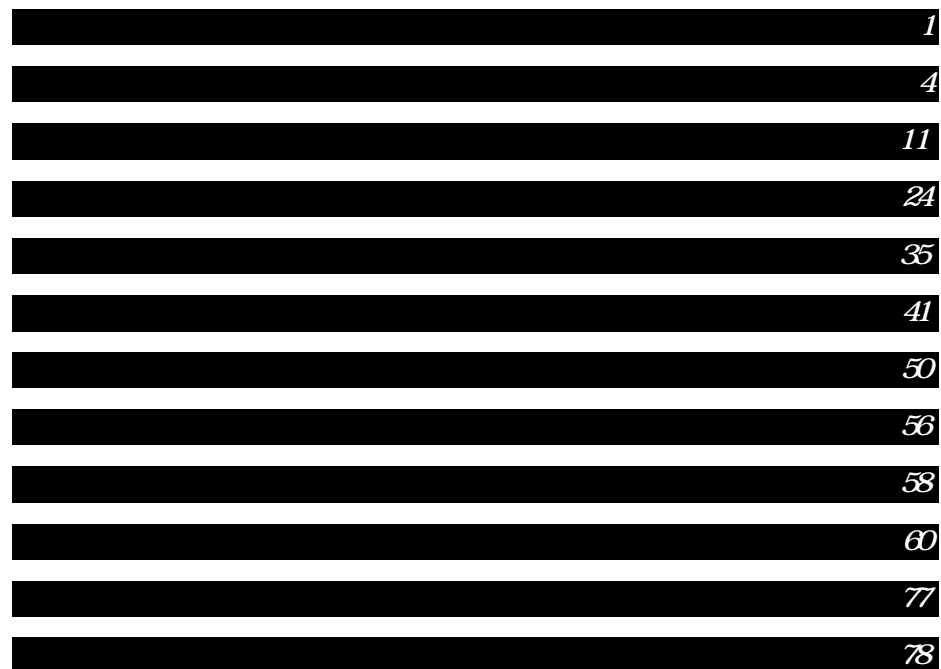

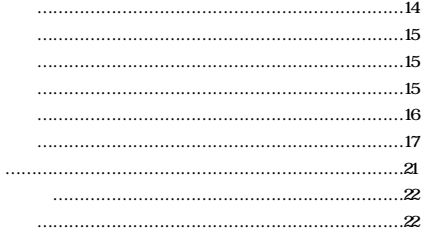

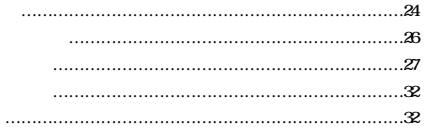

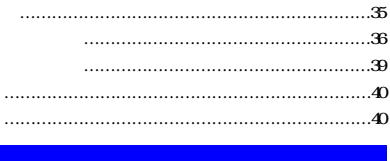

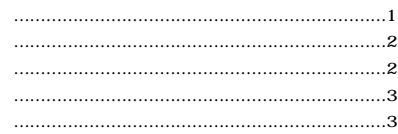

J.

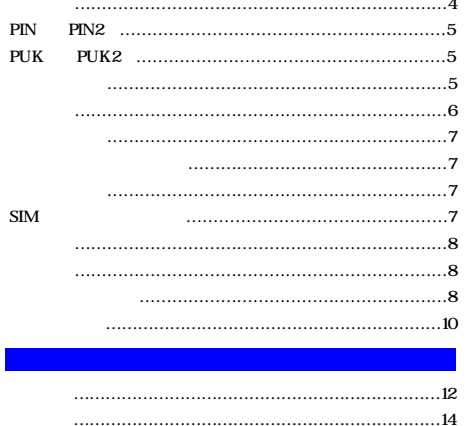

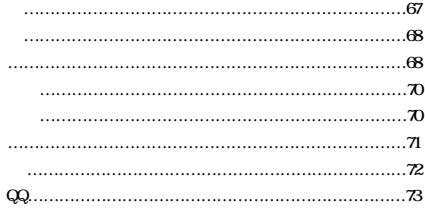

 $_{\rm PC}$ 

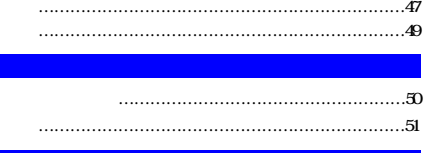

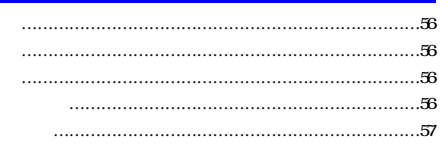

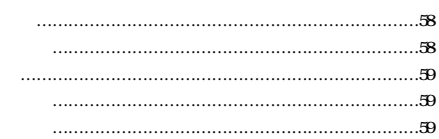

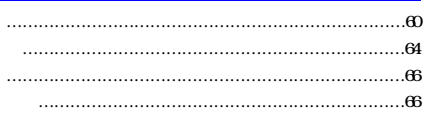

## 凡

### $\alpha$  , and  $\beta$ " ""abc" " $123$ "

 $\mathbb{S}\mathbb{U}$ 旧 の<br>同日 点按手写输入英文  $rac{1}{\sqrt{2}}$ abc 123 wo **SPEED STATE** 634 **First** 数字 运回 確定

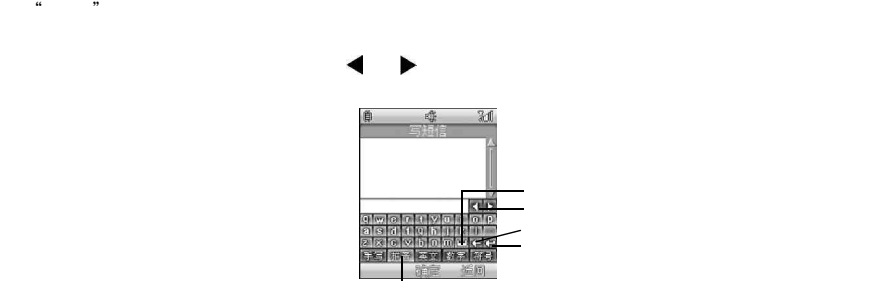

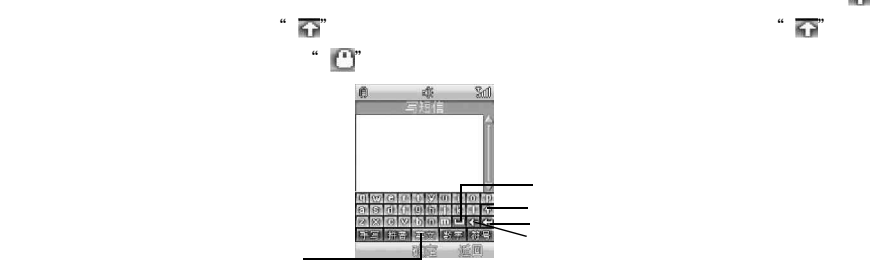

选择"英文"后,屏幕出现英文输入模拟键盘。如图所示,可使用触屏笔点按输入英文字母或单词。点按" ",

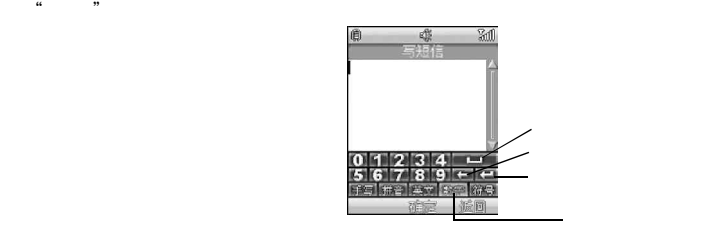

 $\mu$  , and  $\mu$ 

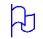

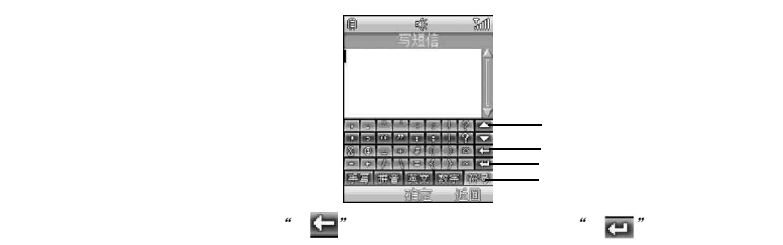

### GSM GPRS

- $\bullet$
- $/ \hspace{-.6cm}/ \hspace{-.6cm}/ \hspace{-.6cm}$
- $\bullet$  4
- ٠
- $64$
- $500\,$  $\bullet$
- $\bullet$  WAP
- $\bullet$  PC
- $\bullet$
- $QQ$  $\bullet$
- 
- 
- 
- 
- 
- 
- 
- 

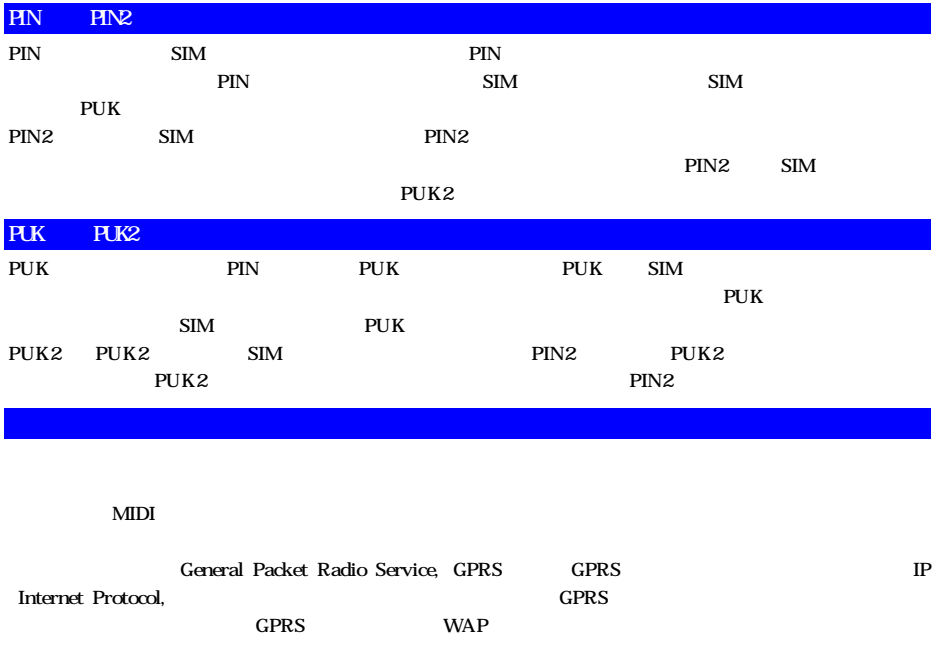

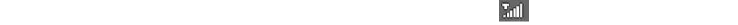

- $\bullet$
- $\bullet$  SIM
- 
- 
- 

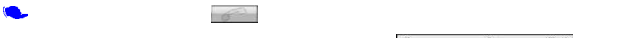

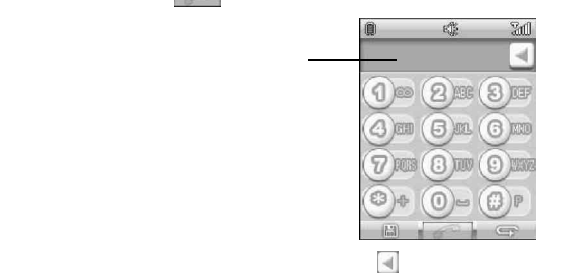

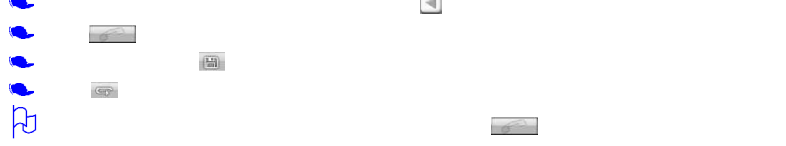

6

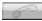

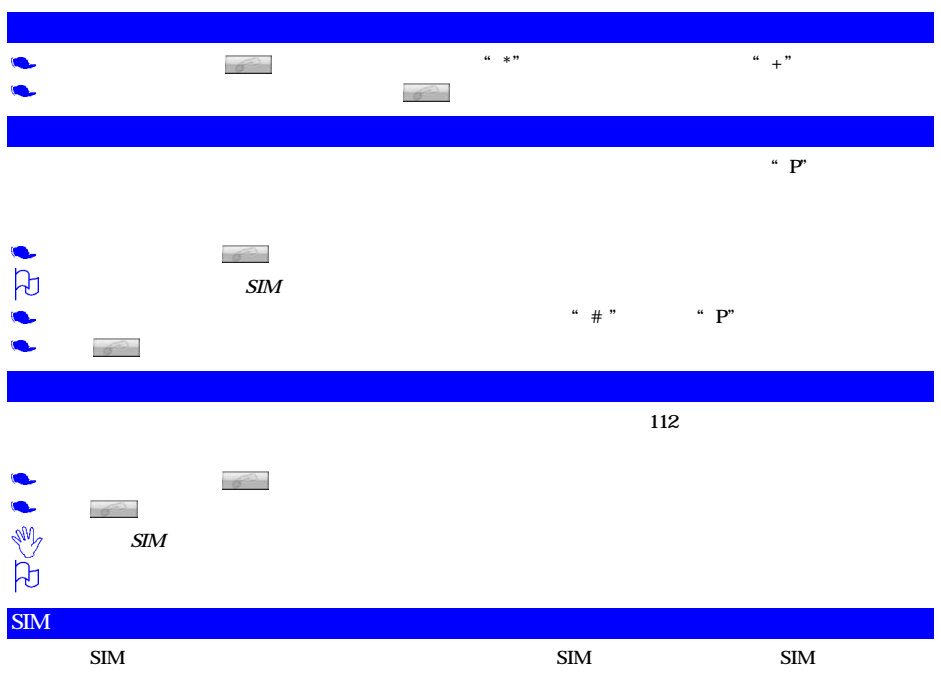

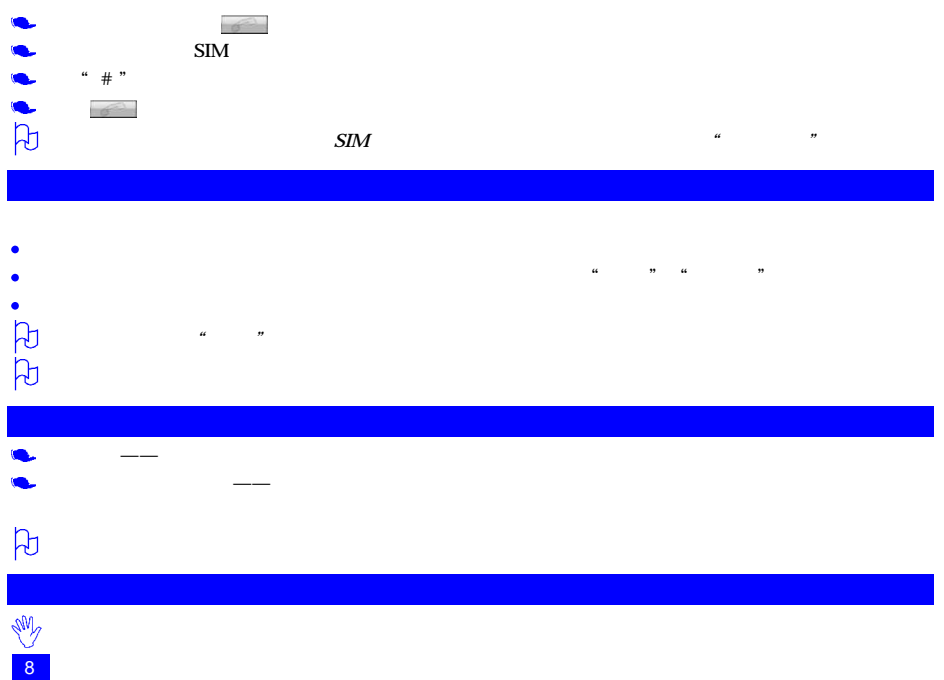

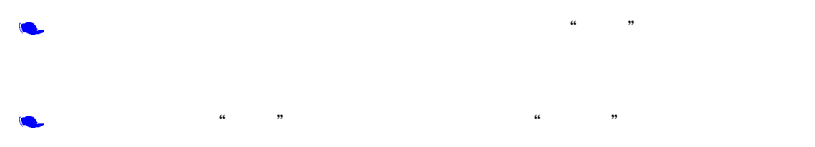

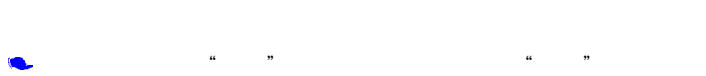

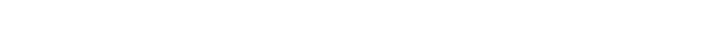

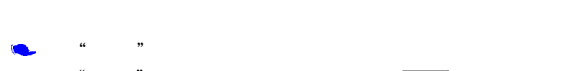

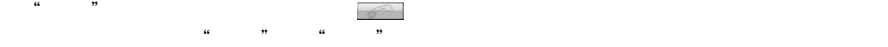

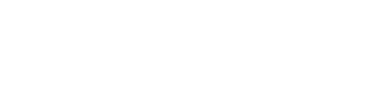

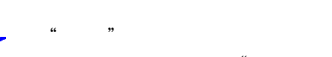

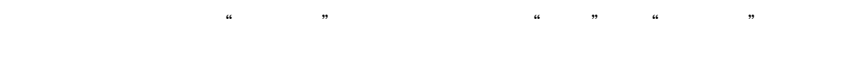

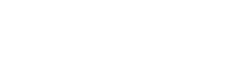

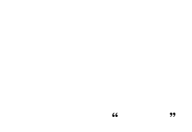

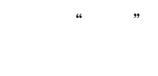

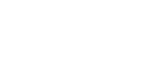

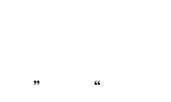

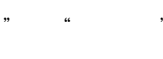

### $\beta$

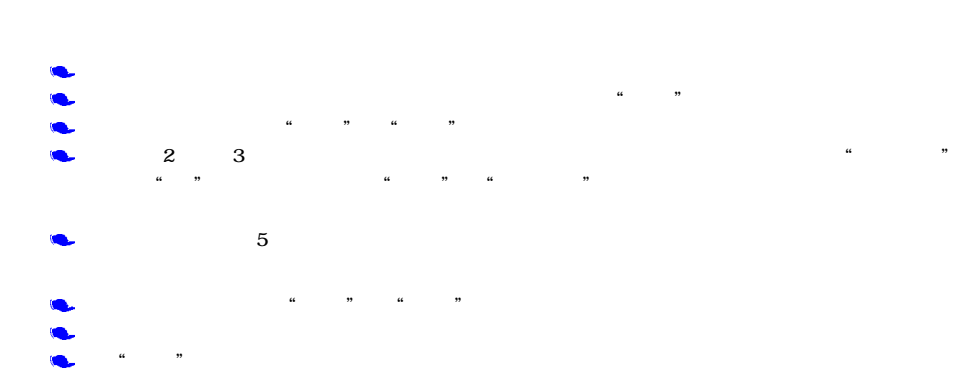

 $T$  and the proposition and  $\tilde{t}$  and  $\tilde{t}$  is the proposition of  $\tilde{t}$  is the proposition of  $\tilde{t}$  is the proposition of  $\tilde{t}$  is the proposition of  $\tilde{t}$  is the proposition of  $\tilde{t}$  is the propositi

10

 $>$  SIM

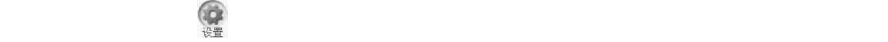

 $\alpha$  , we have  $\alpha$ 

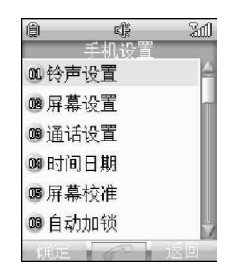

#### " " "PC " WAP

 $\alpha$  and  $\beta$   $\alpha$  the contract of the contract of the contract of the contract of the contract of the contract of the contract of the contract of the contract of the contract of the contract of the contract of the contra

 $64$  and  $64$  and  $20$ 

- $\mu$  and  $\mu$  $\mu$  , and  $\mu$
- 播放: 播放所选择的铃声。
- 发送: 将下载到手机中的铃声通过彩信发送给其他联系人。您不能发送手机中内置预设的铃
- 重命名: 对下载到手机中的铃声重新命名。对于内置预设在手机中的铃声,该功能呈灰色,显示
- 排序: 对手机中所有的铃声按名称、大小和日期进行排序。
- 删除: 将下载的铃声删除。不能删除内置预设在手机中的铃声。
- 删除所有: 将所有下载的铃声删除。不能删除所有内置预设在手机中的铃声。
- 设为来电铃声: 可设为来电铃声。 设为信息铃声: 可设为新信息提示音。
- 属性: 可查看关于铃声包括名称、大小、格式、日期、时间和是否可发送等信息。

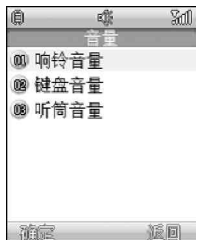

 $\alpha$  , and  $\beta$  , and  $\beta$  , and

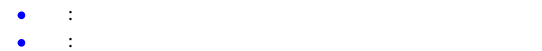

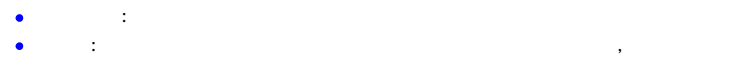

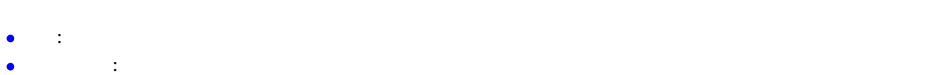

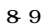

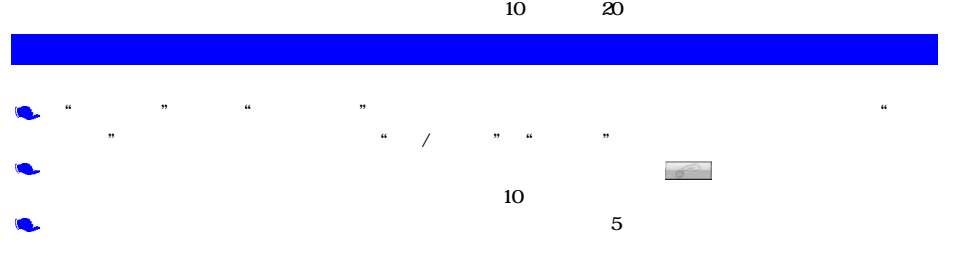

 $\frac{1}{2}$  and  $\frac{1}{2}$  and  $\frac{1}{2}$  a

 $\frac{1}{2}$  , and the contract of the contract of the contract of the contract of the contract of the contract of the contract of the contract of the contract of the contract of the contract of the contract of the contract

14

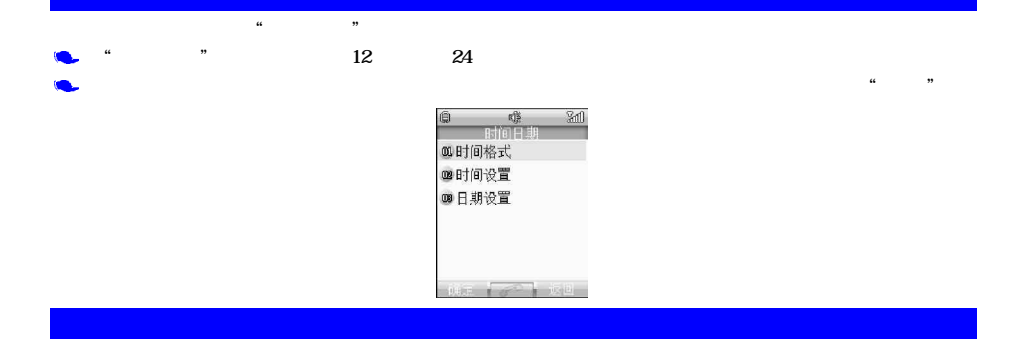

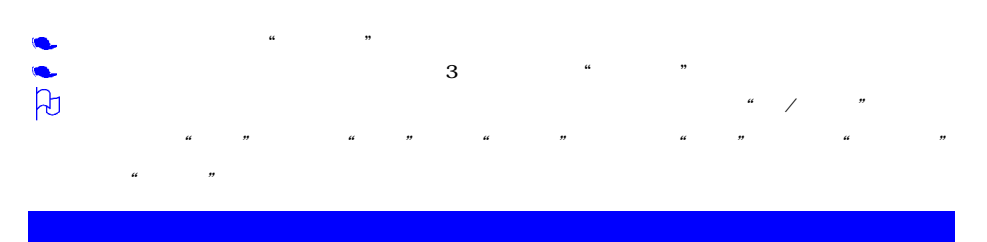

此选项可以将处于待机状态下的手机自动设置锁定。点按"开关",选择是否启动该选项。点按"加锁延时",可选

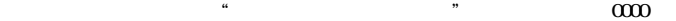

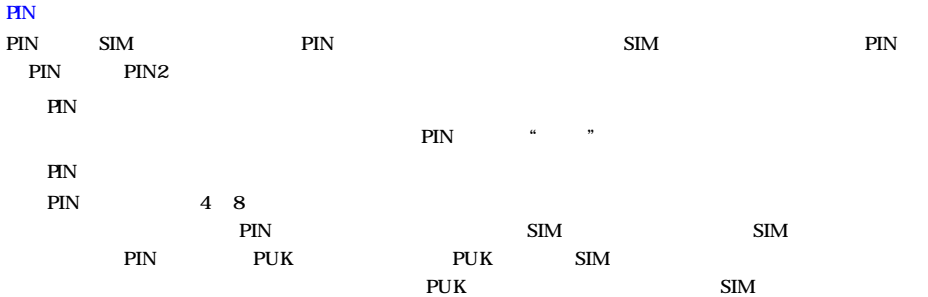

 $\mu$  , where  $\mu$ 

 $\alpha$  and  $\alpha$  and  $\alpha$ 

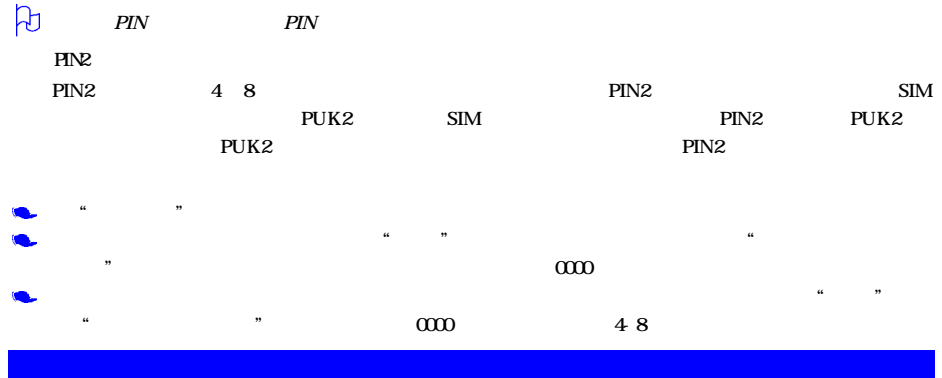

- 
- "呼叫转移"是一种网络功能,如果用户的手机在无法接通或不愿意接听来电的情况下, 将其来电转移到其他的
- 全部来电转移
- 遇忙转移
- 无应答转移

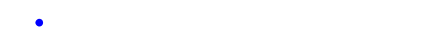

- 取消所有转移。
- $\alpha$  , and  $\beta$  , and  $\beta$  , and 选择"呼叫转移"选项
- 
- $\mu$ ,  $\mu$ ,  $\mu$ ,
- 
- 
- - $\bullet$  a  $\bullet$  ,  $\bullet$  ,  $\bullet$
	- 选择"电话簿",则进入电话簿列表屏幕。选择联系人后点按"确定"后,继续点按"选择"。  $\bullet$  ", ",
- $\frac{a}{\sqrt{a}}$ ,  $\frac{b}{\sqrt{a}}$ ,  $\frac{a}{\sqrt{a}}$ ,  $\frac{b}{\sqrt{a}}$ ,  $\frac{c}{\sqrt{a}}$ 
	- 旧 **四编辑** 四电话簿 ■语音信箱
		-
	- **College of the College of the College of the College of the College of the College of the College of the College of the College of the College of the College of the College of the College of the College of the College of**

该选项有两种设置 开或关。您可通过点按屏幕上的选项来选择"开"、"关"功能。如果设置为打开,则您可以将
$\beta$ 

在设置菜单屏幕下,选择"网络服务",进入网络服务屏幕

 $\tilde{a}$  , we define the properties  $\tilde{b}$ , we define  $\tilde{b}$ 

 $\mathcal{C}$  =  $\mathcal{C}$  =  $\mathcal{C}$  =

 $\frac{d}{dt}$  , which are the conditions of the conditions of  $\frac{d}{dt}$  ,  $\frac{d}{dt}$ 

 $\frac{d}{dt}$  , which are defined by  $\frac{d}{dt}$  , which are defined by  $\frac{d}{dt}$ 

 $\frac{d}{dt}$  , which are defined by  $\frac{d}{dt}$  , which are defined by  $\frac{d}{dt}$ 

## $\frac{44}{100}$  , and  $\frac{1}{20}$  , and  $\frac{1}{20}$  , and  $\frac{1}{20}$  ,  $\frac{1}{20}$  ,  $\frac{1}{20}$  ,  $\frac{1}{20}$  ,  $\frac{1}{20}$  ,  $\frac{1}{20}$  ,  $\frac{1}{20}$  ,  $\frac{1}{20}$  ,  $\frac{1}{20}$  ,  $\frac{1}{20}$  ,  $\frac{1}{20}$  ,  $\frac{1}{20}$  ,  $\frac{1}{20}$  ,

- 精神病, 法人工法决定
- 管线 人名英格兰人姓氏沃尔的变体地名美国沃尔的变体地名美国沃尔的
- 禁拨国外长途 选择该选项后,手机将禁止拨打除本国和所在漫游国外的长途电话。
- 精神病, 法人工法律 法人工法律 人名英格兰人姓氏沃尔的变体
- $\bullet$ 全部取消 选择该选项后,手机将允许拨打和接听任何电话。
- $\bullet$  and  $\bullet$  and  $\bullet$  and  $\bullet$  and  $\bullet$  and  $\bullet$  and  $\bullet$  and  $\bullet$  and  $\bullet$  and  $\bullet$ 
	-
	-
- 
- "
- 如果选择了"开",则当上述情况出现时,手机会以一种提示音通知用户正有一方来电等待接听。
	- $\frac{1}{2}$  , the contract of the contract of the contract of the contract of the contract of the contract of the contract of the contract of the contract of the contract of the contract of the contract of the contract of t 选择"开" "关",点按"确定"选择。

20

## $GSM$

如果选择"关",则当用户在通话的过程中接到了第三方来电时,手机将不会提示此刻正有一方来电等候接听,

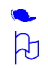

 $4$ 

 $\frac{1}{2}$  ,  $\frac{1}{2}$  ,  $\frac{1$ 

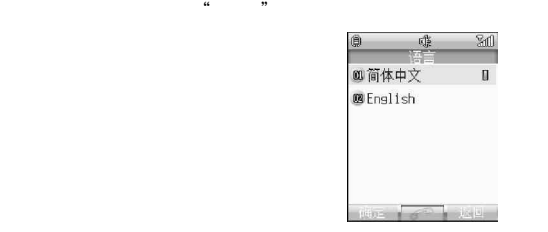

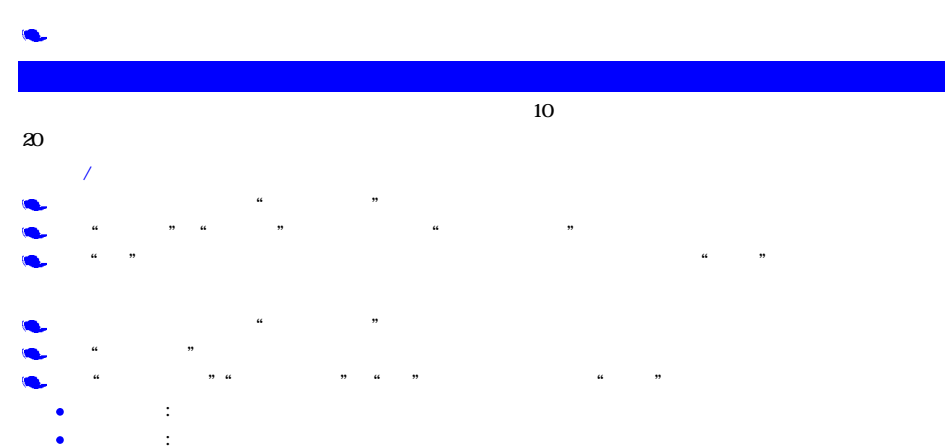

黑名单、白名单都不生效,任意号码都可以呼叫您的手机。

## 凡

- -
- $\frac{44}{\pi}$  , and  $\frac{44}{\pi}$  , and  $\frac{44}{\pi}$  , and  $\frac{44}{\pi}$  , and  $\frac{44}{\pi}$  , and  $\frac{44}{\pi}$  , and  $\frac{44}{\pi}$  , and  $\frac{44}{\pi}$  , and  $\frac{44}{\pi}$  , and  $\frac{44}{\pi}$  , and  $\frac{44}{\pi}$  , and  $\frac{44}{\pi}$  , and  $\frac{4$ 
	- $\frac{1}{2}$ ,  $\frac{1}{2}$ ,  $\frac{1}{2}$ ,
- -

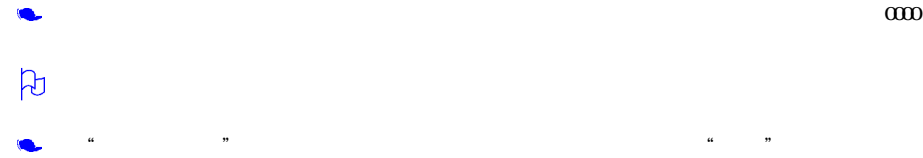

 $000$ 

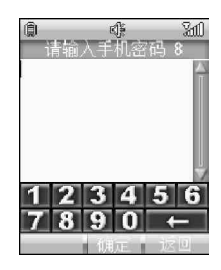

 $44$  , the contract of the contract of the contract of the contract of the contract of the contract of the contract of the contract of the contract of the contract of the contract of the contract of the contract of the co

 $\infty$ 

### "信息"应用程序中,您可以对信息进行创建、发送、接收、查看、编辑和整理

- SMS
- EMS
- $MMS$

### ٠  $4X$  , where  $X$

- Ċ
- $\text{SIM}$  ,  $\text{Qn}$  ,  $\text{Qn}$  $\bullet$
- **图**标,并不是用户删除一些手机中的信息。  $\bullet$
- $X$  we will also the SIM SIM  $\bullet$ SIM  $\bullet$

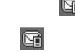

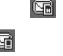

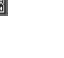

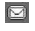

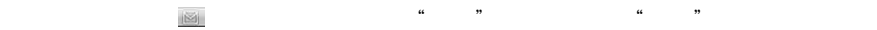

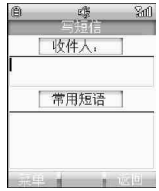

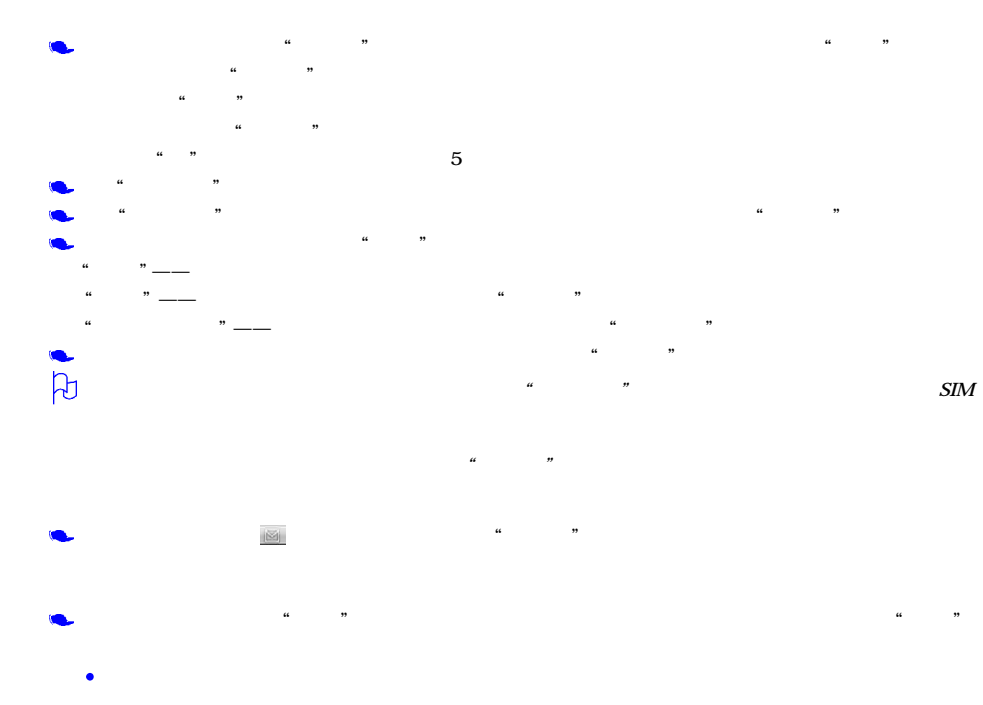

- 回复彩信人回复彩信人回复彩信人回复
	-
- 转发 可将此信息转发给其他人。
- 删除 可删除 可删除 可删除 可删除
- $\bullet$  SIM
- $\bullet$  SIM SIM SIM
- 存为常用短语 将发送信息的文字部分作为常用短语存储。
- $\bullet$  , and the contract and contract and contract and contract and contract and contract and contract and contract and contract and contract and contract and contract and contract and contract and contract and contract an
	-
	-
	- -
	- 点按"菜单",选择"添加",进入添加常用短语屏幕。可以使用各种文字输入方法,输入新的常用短语。输入
- - 完成后按"确定"。选择"编辑",可修改常用短语,修改后点按"确定"保存到常用短语列表中
- 
- 
- 
- $\frac{1}{2}$  a  $\frac{1}{2}$  ,  $\frac{1}{2}$  ,  $\frac{1$ 
	-
- $\frac{44}{\pi}$

 $\overline{8}$ 

 $40$ 

26

凡

 $\bullet$  $\bullet$ 

27

- $\bullet$
- $MIDI$  SMAF WAV  $\bullet$

文本 TXT

- 
- 
- 
- 图片 GIF JPEG BMP WBMP

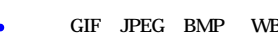

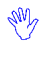

 $\bullet$ 

 $\bullet$ 

- ٠  $\bullet$
- 
- 
- $\bullet$
- 

 $50K$ 

 $\mu$  we can add the second  $\mu$  and  $\mu$  and  $\mu$  and  $\mu$  and  $\mu$  and  $\mu$  and  $\mu$  $\frac{1}{2}$  (  $\frac{1}{2}$  ) is the contract of the contract of the contract of the contract of the contract of the contract of the contract of the contract of the contract of the contract of the contract of the contract of th

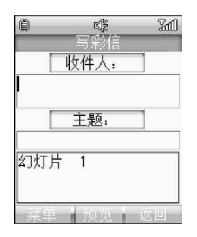

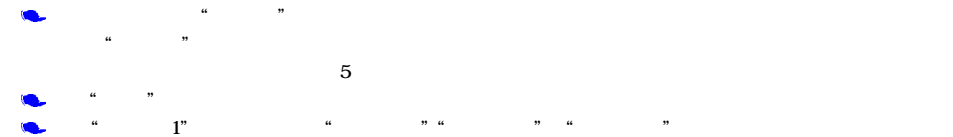

 $\frac{1}{\sqrt{2}}$ **Soll**  $\tilde{ }$  1/1  $\overline{1}K$ 添加图片 添加文本 | 添加声音 采早 前面后 按日

## $\infty$  , and  $\infty$  , and  $\infty$  , and  $\infty$   $\infty$  , and  $\infty$   $\infty$  $\bullet$  and  $\bullet$  and  $\bullet$  and  $\bullet$  and  $\bullet$  and  $\bullet$  and  $\bullet$

- 删除页 删除一张幻灯片。
- 上一页 可浏览上一页幻灯内容。  $\bullet$  The property of  $\bullet$  Theorem is the property of  $\bullet$
- 定时器 可设定自动浏览上、下页的时间间隔。
- 图文交换 交换该页面中图片和文字的上下关系。
- 点按"添加图片",选择目录,目录归为三种类型 图片、相片和大头贴。点按"确定"后,手机将自动搜索

### $30K$

- $\frac{1}{2}$  , and  $\frac{1}{2}$  , and  $\frac{1}{2}$  , and  $\frac{1}{2}$  , and  $\frac{1}{2}$  , and  $\frac{1}{2}$  , and  $\frac{1}{2}$  , and  $\frac{1}{2}$  , and  $\frac{1}{2}$  , and  $\frac{1}{2}$  , and  $\frac{1}{2}$  , and  $\frac{1}{2}$  , and  $\frac{1}{2}$  , and  $\frac{1}{2}$  , a
	-
	- $\alpha$  , we define the contract  $\alpha$  as  $\alpha$  the contract  $\alpha$  of  $\alpha$  as  $\alpha$  the contract of  $\alpha$  $\frac{1}{2}$  , and  $\frac{1}{2}$  , and  $\frac{1}{2}$  , and  $\frac{1}{2}$  , and  $\frac{1}{2}$  , and  $\frac{1}{2}$  , and  $\frac{1}{2}$  , and  $\frac{1}{2}$  , and  $\frac{1}{2}$  , and  $\frac{1}{2}$  , and  $\frac{1}{2}$  , and  $\frac{1}{2}$  , and  $\frac{1}{2}$  , and  $\frac{1}{2}$  , a
	- $\frac{a}{\sqrt{a}}$ "草稿箱"中留待以后发送
- $\mathcal{U} = \mathcal{V}$
- $\frac{1}{2}$ 
	-
- $\mu$  , and  $\mu$  , and  $\mu$  , and  $\mu$  , and  $\mu$  , and  $\mu$  and  $\mu$  and  $\mu$  and  $\mu$  and  $\mu$  and  $\mu$  and  $\mu$  and  $\mu$  and  $\mu$  and  $\mu$  and  $\mu$  and  $\mu$  and  $\mu$  and  $\mu$  and  $\mu$  and  $\mu$  and  $\mu$  and  $\mu$  and  $\mu$  $30K$ 
	- - -
		-
- 
- 

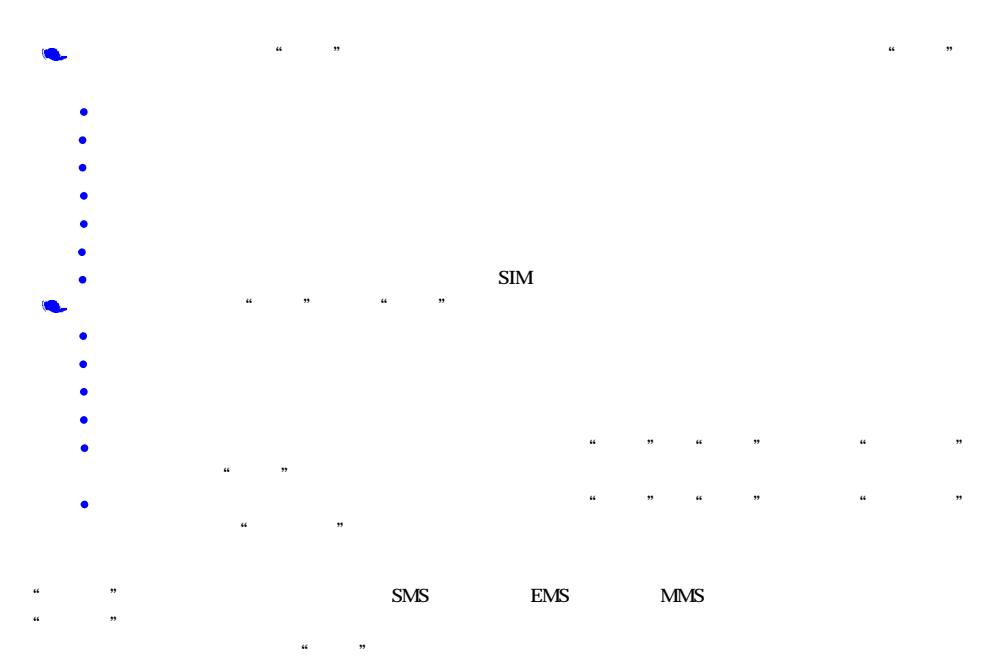

读信息 可查看未发送出去信息的详细内容,同时可保存彩信的声音和图片。

- 删除 将指定未发送出去的信息从发件箱中删除。
- 全部删除 删除发件箱中所有的信息。
- $\alpha$  , and  $\alpha$  , and  $\alpha$  , and  $\alpha$  , and  $\alpha$
- 发送 直接发送短信息。
- 编辑 重新编辑短信息。
- $\bullet$  and  $\bullet$  and  $\bullet$  and  $\bullet$  and  $\bullet$  and  $\bullet$  and  $\bullet$
- $\bullet$  $\alpha$  , and  $\alpha$  , and  $\alpha$  , and  $\alpha$
- 播放 可直接播放彩信。
- 编辑 重新编辑彩信。
- $\bullet$  and  $\bullet$  and  $\bullet$  and  $\bullet$  and  $\bullet$  and  $\bullet$  and  $\bullet$  and  $\bullet$  and  $\bullet$
- $\bullet$  and  $\bullet$  and  $\bullet$  and  $\bullet$  and  $\bullet$  and  $\bullet$
- $\mathcal{U}$ 
	-
- $\alpha$  and  $\alpha$   $\beta$   $\gamma$  $\bullet$
- $\bullet$  , and the set of the set of the set of the set of the set of the set of the set of the set of the set of the set of the set of the set of the set of the set of the set of the set of the set of the set of the set of t
- 全部删除 将全部的已发信息删除。  $\mu$  , and  $\mu$  , and  $\mu$  , and  $\mu$
- $f(\mathbf{z}) = \mathbf{z} + \mathbf{z} + \math$
- $\bullet$  and  $\bullet$  and  $\bullet$  and  $\bullet$  and  $\bullet$  and  $\bullet$  and  $\bullet$  and  $\bullet$
- $\alpha$  , and  $\alpha$  , and  $\alpha$  , and  $\alpha$  , and  $\alpha$  $\bullet$  and  $\bullet$  and  $\bullet$  and  $\bullet$  and  $\bullet$  and  $\bullet$  and  $\bullet$  and  $\bullet$  and  $\bullet$
- 
- 
- -
	-
	-
	-
- -

### $\bullet$  , and the set of the set of the set of the set of the set of the set of the set of the set of the set  $\beta$  $\frac{a}{\sqrt{a}}$  $\mathcal{M}$

- $\alpha = \alpha$  , and  $\alpha = \alpha$  , and  $\alpha = \alpha$ 编辑 进入编辑彩信屏幕,可查看草稿箱中存储的详细信息内容。
- 删除 将选中的某条信息从草稿箱中删除。 全部删除 将草稿箱中的全部信息删除。
	- 为有效利用手机的存储空间,请定期清除"已发信箱"里的旧信息。如果当前的系统剩余空间小于150K时,

## $\ddot{a}$ ,  $\ddot{b}$ ,  $\ddot{b}$ ,  $\ddot{c}$ ,  $\ddot{c}$ ,  $\ddot{c}$ ,  $\ddot{c}$ ,  $\ddot{c}$ ,  $\ddot{c}$ ,  $\ddot{c}$ ,  $\ddot{c}$ ,  $\ddot{c}$ ,  $\ddot{c}$ ,  $\ddot{c}$ ,  $\ddot{c}$ ,  $\ddot{c}$ ,  $\ddot{c}$ ,  $\ddot{c}$ ,  $\ddot{c}$ ,  $\ddot{c}$ ,  $\ddot{c}$ ,  $\ddot{c}$ ,  $\alpha$  , and  $\beta$ 点按"菜单",从中选择"移到我的文件夹",可将选择的信息移至我的文件夹中,移动成功后,该信息将从收

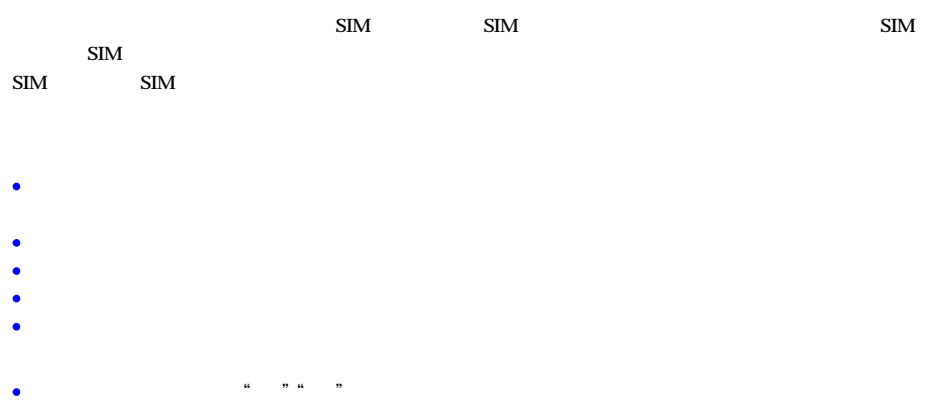

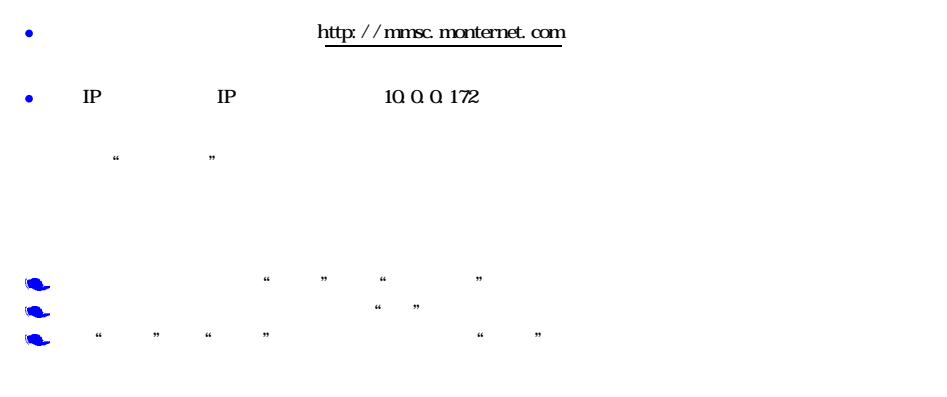

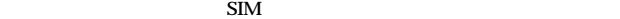

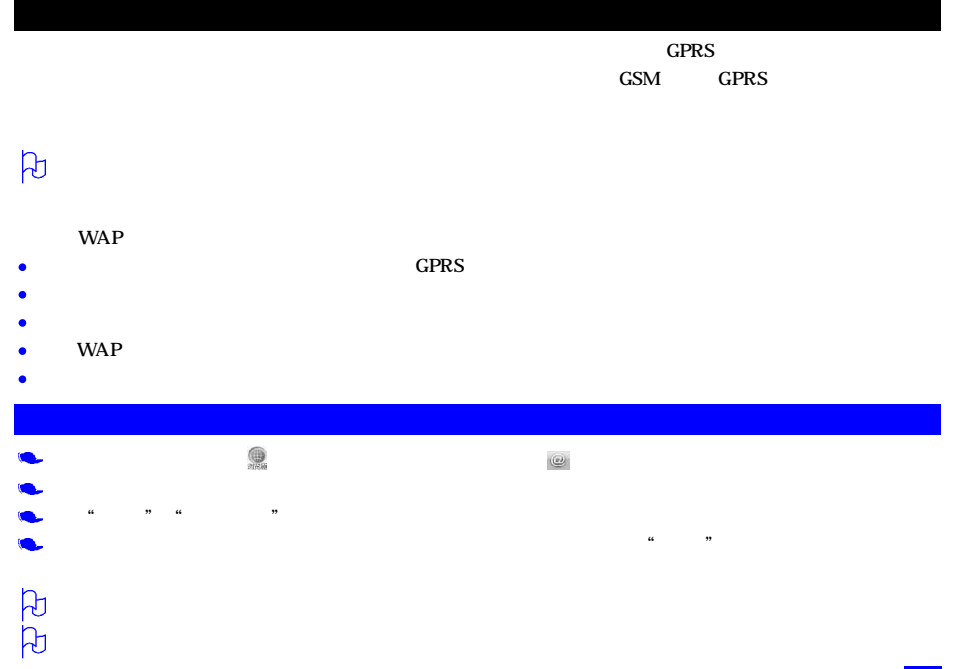

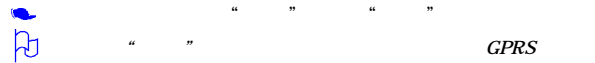

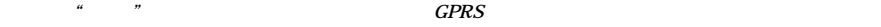

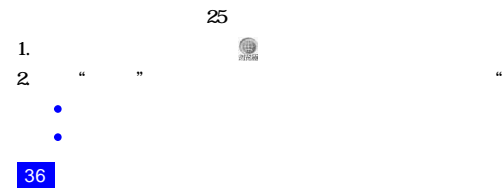

# $\frac{4}{\pi}$ 2. 点按"书签",屏幕显示内置于手机中的书签名称。点按"菜单",可执行如下功能

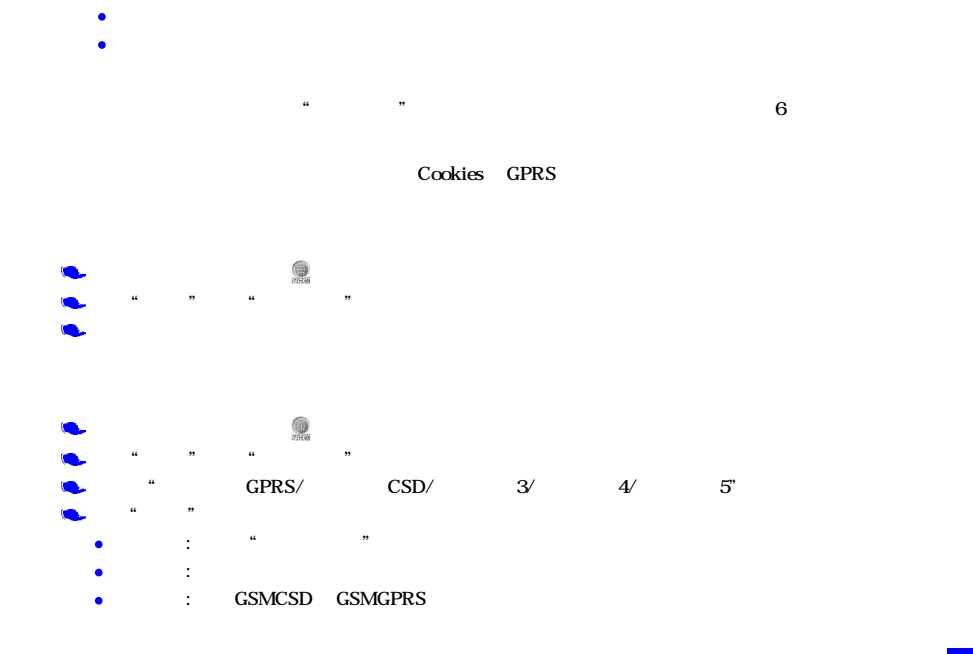

删除 删除存放于书签列表中的书签。

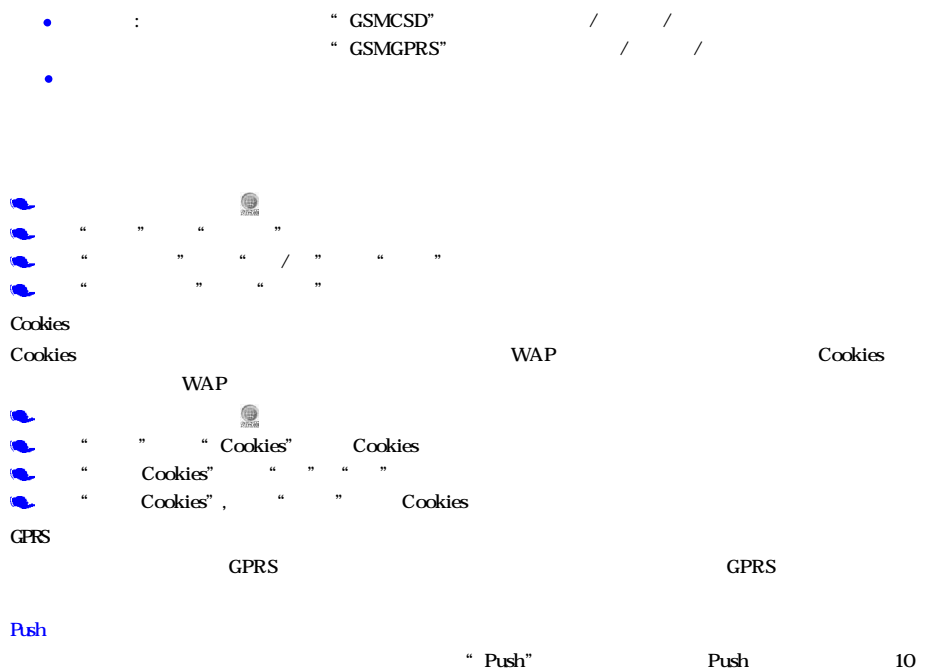

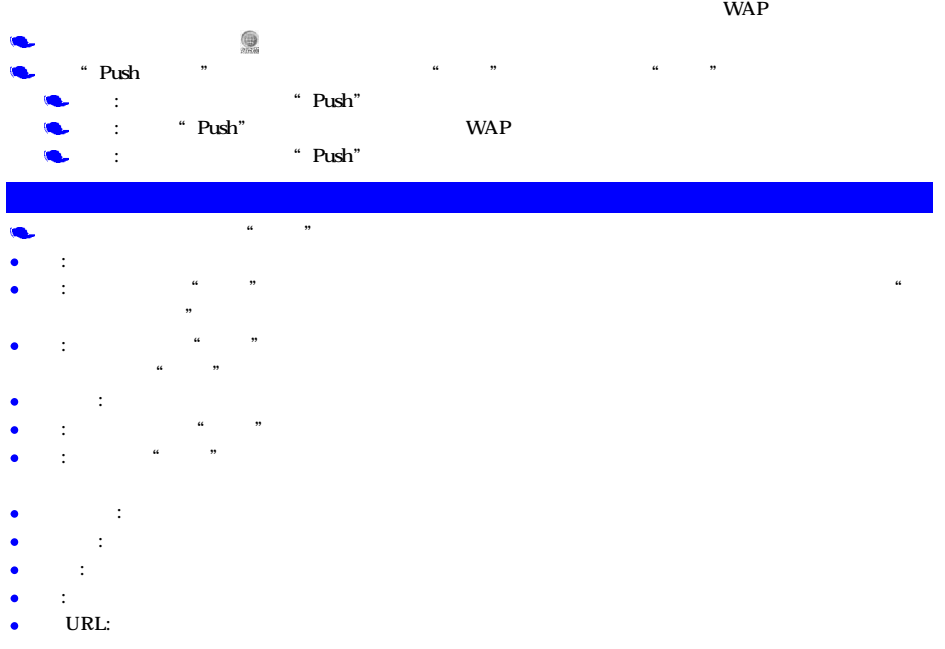

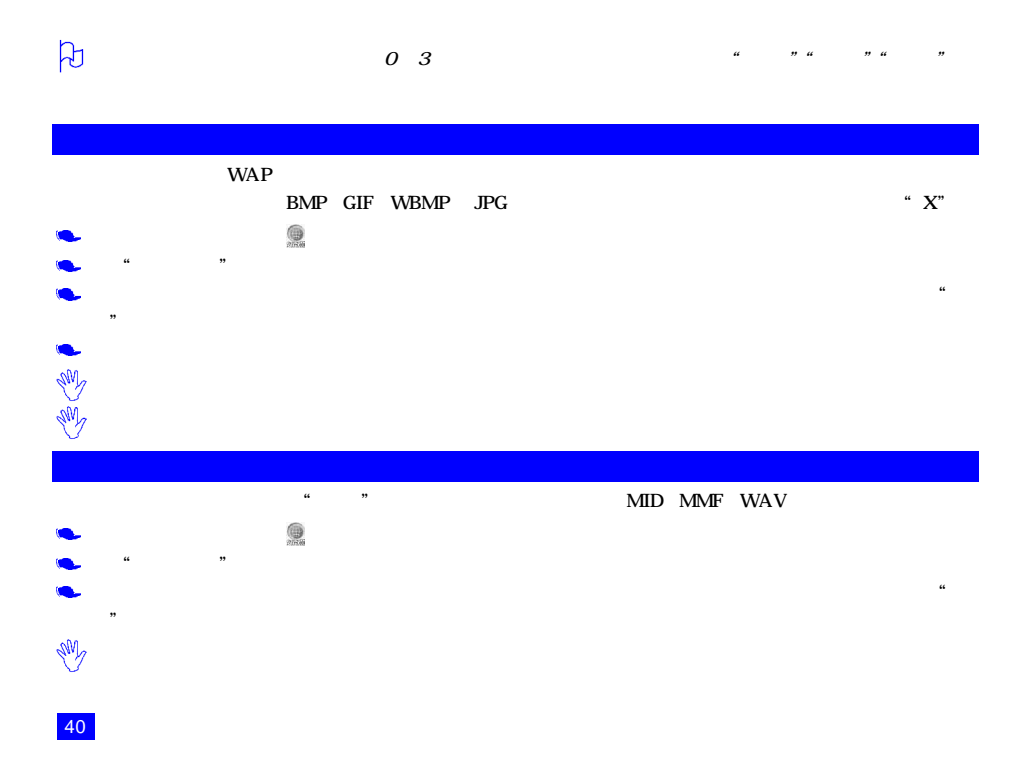

 $\mathbf{SIM}$  $\text{SIM}$  ,  $\text{SIM}$  ,  $\text{SIM}$ 

 $\bullet$ 

 $\overline{a}$ 

 $SIM$ 

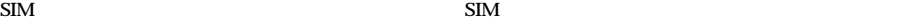

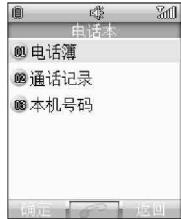

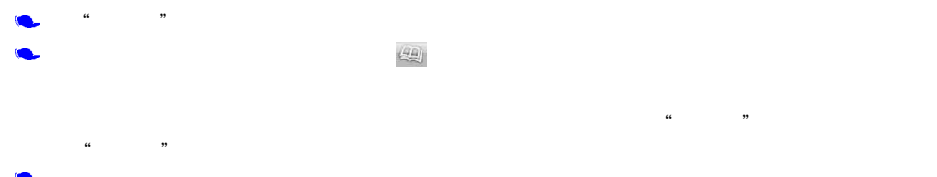

点按"菜单"选择"大头贴",然后点按"设置",手机会自动搜索到符合格式的相片。选择所需的相片  $\mu$  , and  $\mu$ 

在电话簿列表屏幕下,点按"菜单",从菜单中选择"查找",手机屏幕如下图所示

 $\mu$  , and  $\mu$  , and  $\mu$  , and  $\mu$  , and  $\mu$  , and  $\mu$  , and  $\mu$  , and  $\mu$  , and  $\mu$  , and  $\mu$  , and  $\mu$  , and  $\mu$  , and  $\mu$  , and  $\mu$  , and  $\mu$  , and  $\mu$  , and  $\mu$  , and  $\mu$  , and  $\mu$  , and  $\mu$  , and

 $\frac{1}{2}$  (a)  $\frac{1}{2}$ ,  $\frac{1}{2}$ ,  $\frac{1}{2}$  (b)  $\frac{1}{2}$  (c)  $\frac{1}{2}$  (e)  $\frac{1}{2}$  (e)  $\frac{1}{2}$  (e)  $\frac{1}{2}$ 

- 噂<br>吾报  $\mathbb{Z}$ 自 **00 按姓名** ■按号码 9按备注

**@按SIM卡位置** 5 按话机位置 **DETER THE REAL PROPERTY**  $\mu$  and  $\mu$  or  $\mu$ 

 $\mu$  and  $\mu$  and  $\mu$  or  $\mu$  or  $\mu$  or  $\mu$ 

 $\mu$  , and  $\mu$  , and  $\mu$  , and  $\mu$  , and  $\mu$  , and  $\mu$  , and  $\mu$  , and  $\mu$  , and  $\mu$  , and  $\mu$  , and  $\mu$  , and  $\mu$  , and  $\mu$  , and  $\mu$  , and  $\mu$  , and  $\mu$  , and  $\mu$  , and  $\mu$  , and  $\mu$  , and  $\mu$  , and

 $\mu$  and  $\mu$  and  $\mu$  and  $\mu$  and  $\mu$ 

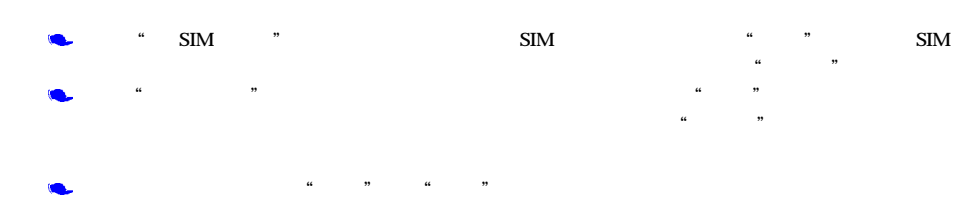

**小学**<br>话机查看  $\mathbb{R}$ IÊ 图001 D F J **NEWS ASSESS** 

 $\lq\lq$  SIM  $\lq$  " $\lq$  " $\lq$ ", " $\lq$ ", " $\lq$ 

 $\frac{4}{\pi}$  and  $\frac{4}{\pi}$  and  $\frac{4}{\pi}$  and  $\frac{4}{\pi}$  and  $\frac{4}{\pi}$  and  $\frac{4}{\pi}$  and  $\frac{4}{\pi}$  and  $\frac{4}{\pi}$  and  $\frac{4}{\pi}$  and  $\frac{4}{\pi}$  and  $\frac{4}{\pi}$  and  $\frac{4}{\pi}$  and  $\frac{4}{\pi}$  and  $\frac{4}{\pi}$  and  $\frac{4}{\pi}$ 

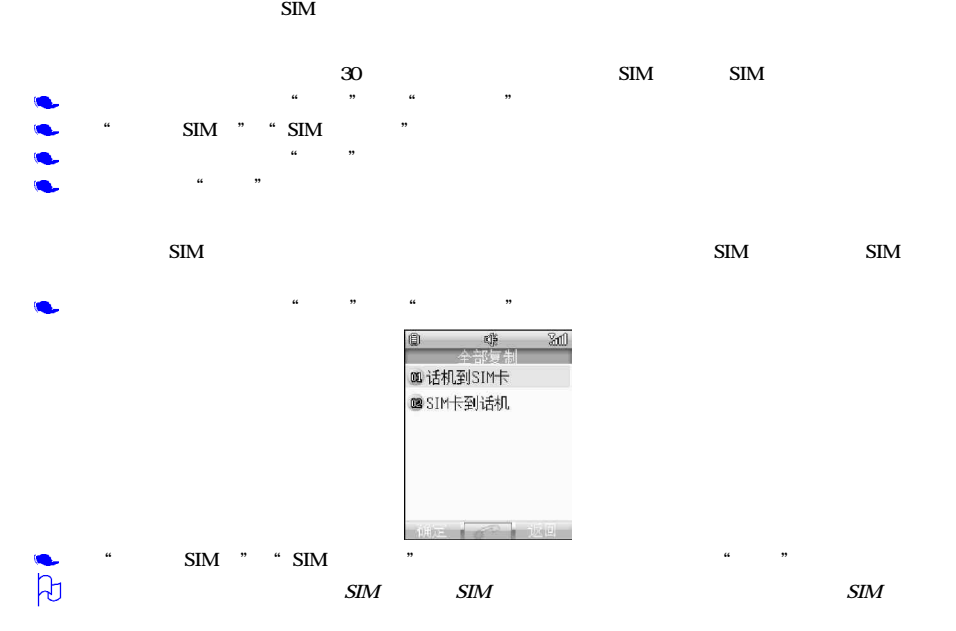

 $SIM$ 

 $\alpha$  , and  $\alpha$  , and  $\alpha$  , and  $\alpha$  , and  $\alpha$  , and  $\alpha$  , and  $\alpha$  , and  $\alpha$  , and  $\alpha$ 

 $\alpha$ ,  $\alpha$  ,  $\alpha$ 

 $\overline{30}$ ,  $\overline{30}$ ,  $\overline{30}$ ,

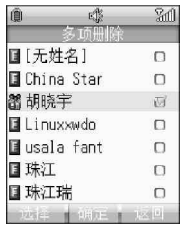

 $R$ , and  $R$  , and  $R$  , and  $R$  , and  $R$  , and  $R$  , and  $R$  , and  $R$  , and  $R$  , and  $R$  , and  $R$  , and  $R$  , and  $R$  , and  $R$  , and  $R$  , and  $R$  , and  $R$  , and  $R$  , and  $R$  , and  $R$  , and  $R$  , and  $R$  , and  $R$ 

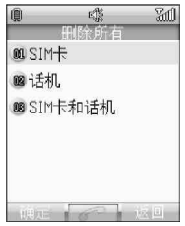

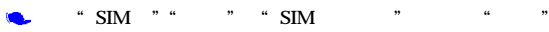

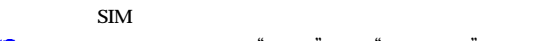

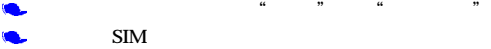

 $\bullet$ 

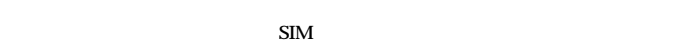

 $R$  , and the contract of the contract of the contract of the contract of the contract of the contract of the contract of the contract of the contract of the contract of the contract of the contract of the contract of the

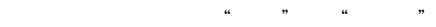

Ō.

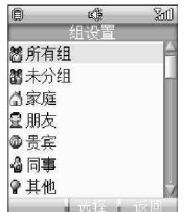

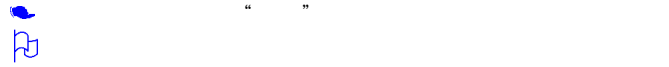

 $\bullet$ 

 $\bullet$ 

 $\omega$  m

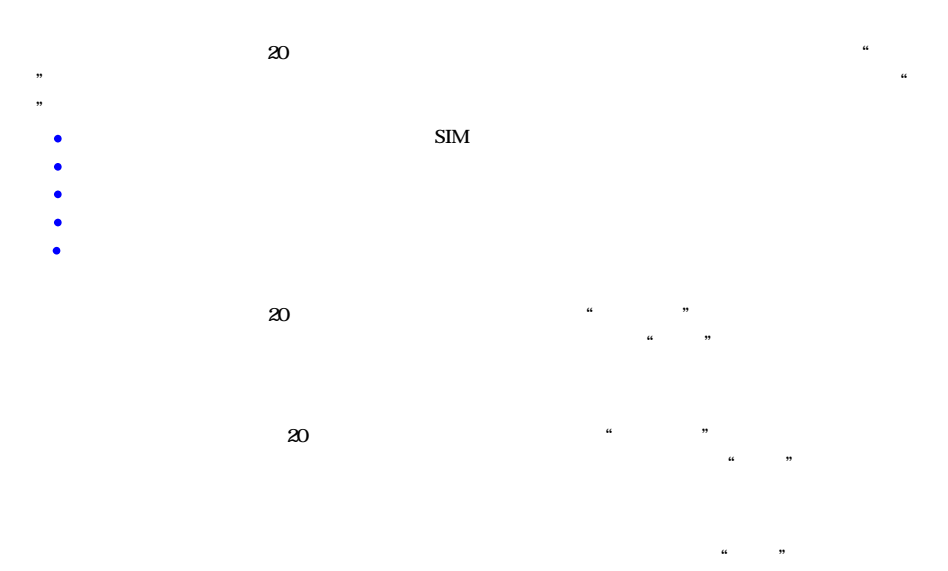

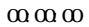

 $\beta$ 

### $\frac{a}{2}$ ,  $\frac{b}{2}$ ,  $\frac{a}{2}$ ,  $\frac{a}{2}$ ,  $\frac{1}{2}$ ,  $\frac{a}{2}$ ,  $\frac{2}{2}$  $\alpha$  , and  $\alpha$

 $\frac{1}{2}$  , and  $\frac{1}{2}$  , and  $\frac{1}{2}$  , and  $\frac{1}{2}$  , and  $\frac{1}{2}$  , and  $\frac{1}{2}$  , and  $\frac{1}{2}$  , and  $\frac{1}{2}$  , and  $\frac{1}{2}$  , and  $\frac{1}{2}$  , and  $\frac{1}{2}$  , and  $\frac{1}{2}$  , and  $\frac{1}{2}$  , and  $\frac{1}{2}$  , a

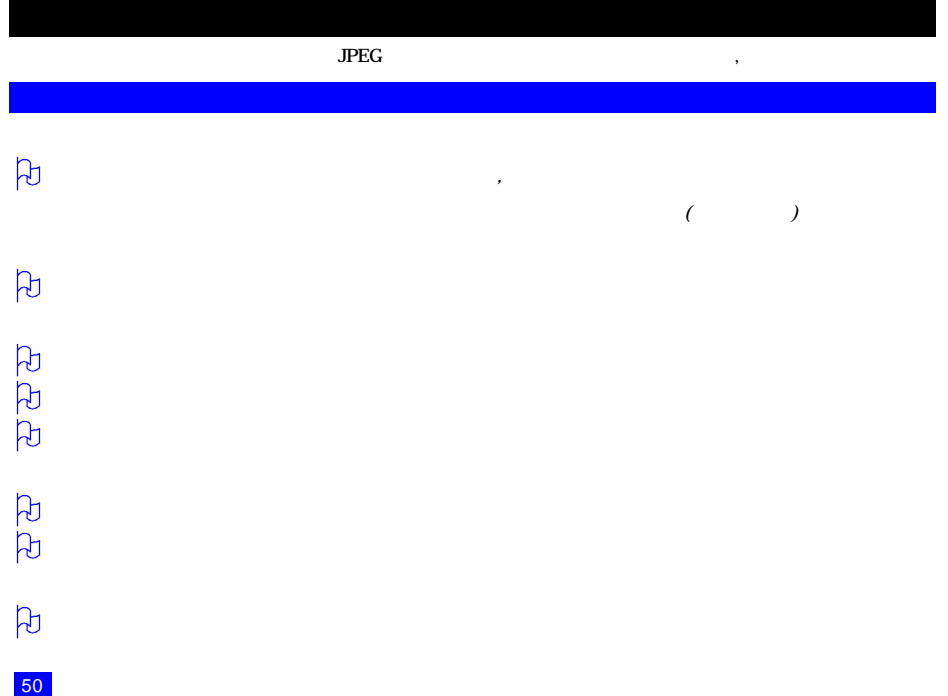

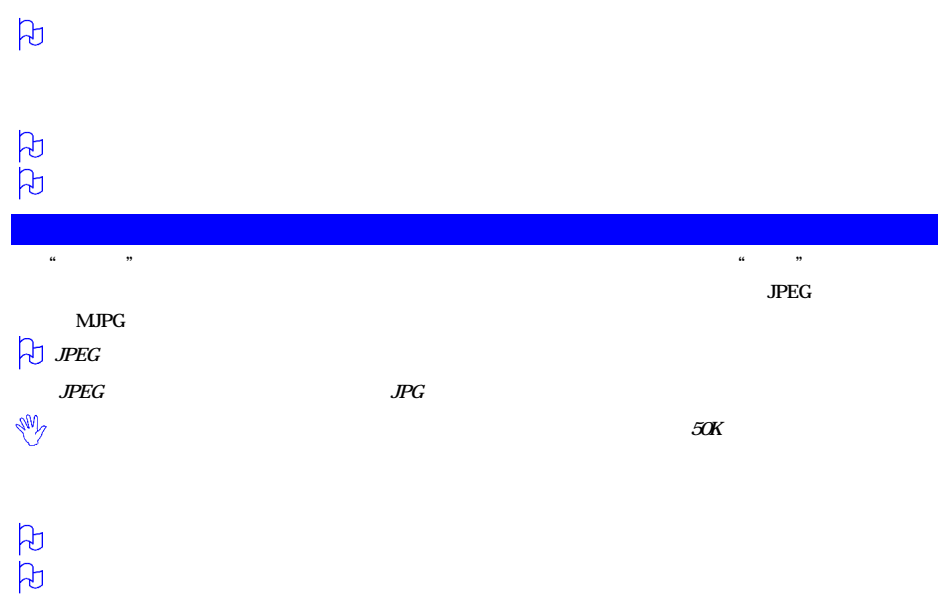

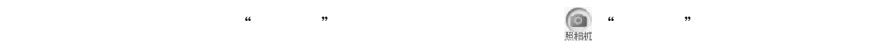

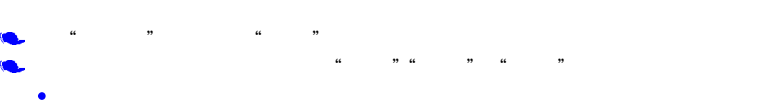

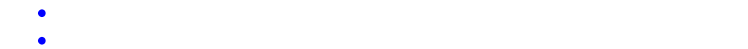

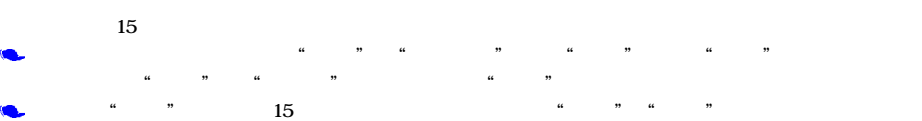

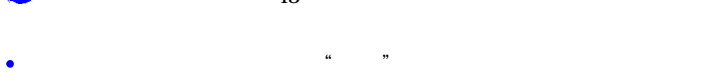

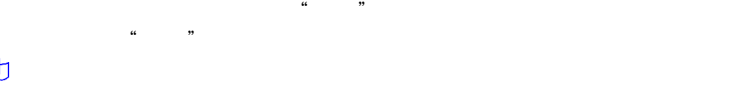

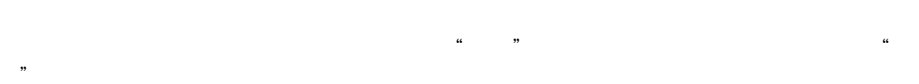

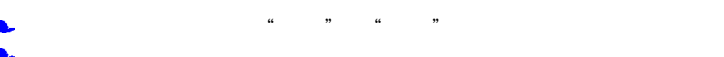

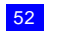

 $\bullet$ 

 $\mu$  and  $\mu$  means  $\mu$  and  $\mu$  and  $\mu$  and  $\mu$  and  $\mu$  and  $\mu$  and  $\mu$ 

" " $VGA$ "

此选项用来设定"自拍模式"的开或关。如设置设为"开",将镜头对准所要拍的场景,点按屏幕中的"拍摄"  $\mu$  , where  $\mu$ 

您可以在"自拍计时"中将自拍延迟时间设置为延时 5秒、10秒或 15秒。通过点按屏幕选项来选择延迟时间。 "照相机"应用程序的"设置"选项内,您可以调整相片质量、更改拍摄环境、选择效果和拍摄音、调整相片亮

 $\alpha$  and  $\alpha$  and  $\alpha$  and  $\alpha$  and  $\alpha$ 

- 相片质量 普通、精细和超精细。图像质量越高,所占用的存储空间越大。
- $\bullet$  The construction of the construction  $\bullet$  The construction  $\bullet$  are the construction of the construction of the construction of the construction of the construction of the construction of the construction of the cons
	-
- $\bullet$  and  $\bullet$  and  $\bullet$  and  $\bullet$  and  $\bullet$  and  $\bullet$  and  $\bullet$  and  $\bullet$  and  $\bullet$  and  $\bullet$  and  $\bullet$
- 拍摄音 有三种拍摄音可供选择。
- $\bullet$  and  $\bullet$  and  $\bullet$  and  $\bullet$  and  $\bullet$  and  $\bullet$  and  $\bullet$  and  $\bullet$  and  $\bullet$  and  $\bullet$
- 相片大小 可选择相片大小为墙纸、大头贴或VGA
- $\bullet$  , we have the set of the set of the set of the set of the set of the set of the set of the set of the set of the set of the set of the set of the set of the set of the set of the set of the set of the set of the set
- $\alpha$  and  $\alpha$  and  $\alpha$  and  $\alpha$ 
	- 分别包含"短片" "相片"两个文件夹
- $44$   $19$   $44$   $19$ 查看 查看短片或相片内容。
- $\bullet$  , and  $\bullet$  , and  $\bullet$  , and  $\bullet$  , and  $\bullet$  , and  $\bullet$  , and  $\bullet$
- $\nabla$ 重命名 可以给短片或相片重新命名。
- $\bullet$  The contract of the contract of the contract of the contract of the contract of the contract of the contract of
- 删除 删除正在查看的短片或相片。
- 删除所有 删除所有的短片或相片。
- $\bullet$
## $\mu$  , and  $\mu$  , and  $\mu$  , and  $\mu$  , and  $\mu$  上一幅 点按可浏览上一幅短片或相片。 下一幅 点按可浏览下一幅短片或相片。 全屏 您可以全屏浏览短片或相片。 自动浏览 您可以自动浏览相片。  $\mathcal{A}$  $\theta$

 $\mathcal{A}$ 

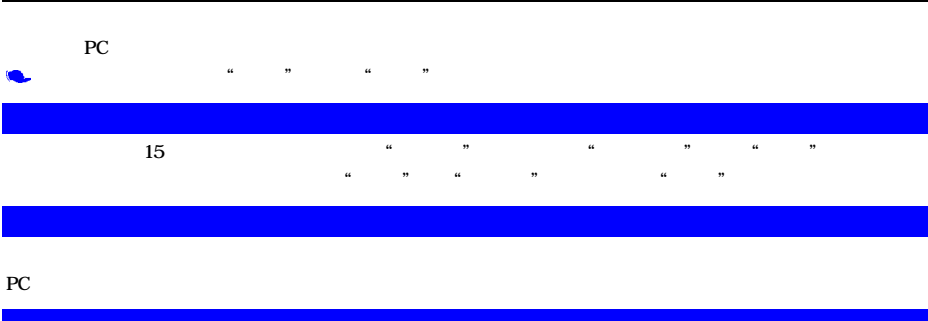

 $PC$ 

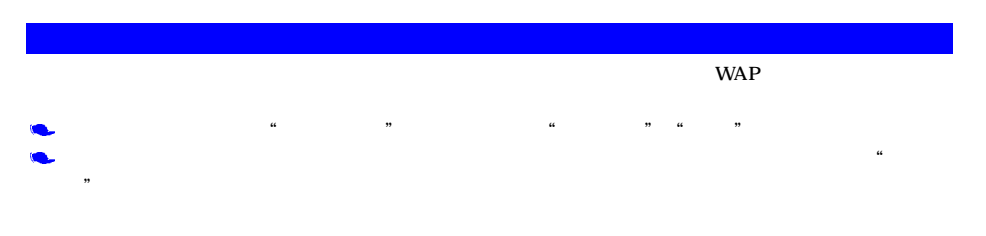

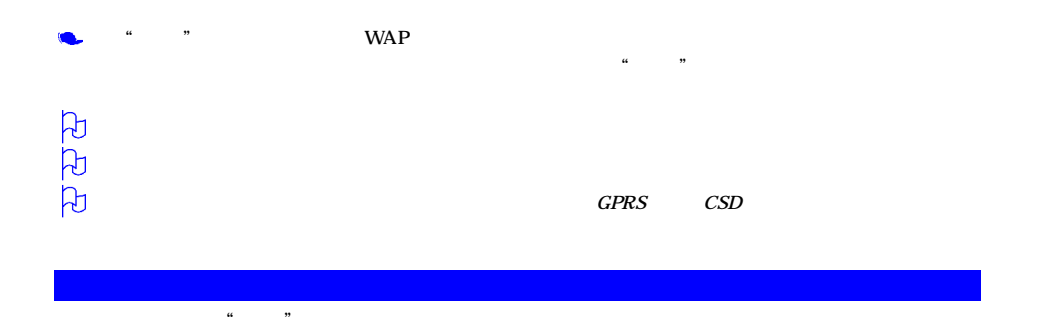

## $4$

 $\mu$  , and  $\mu$  , and  $\mu$ 

 $\frac{u}{\sqrt{2\pi}}$  which is the property of the state  $\frac{30}{2\pi}$ 

 $\mu$  and  $\mu$ . At a consequently defined as a consequent of  $\mathbb{R}^n$  , we are a consequently defined as a consequent of  $\mathbb{R}^n$ 

 $\bullet$  and  $\bullet$  and  $\bullet$   $\bullet$  and  $\bullet$  and  $\bullet$  and  $\bullet$  and  $\bullet$  and  $\bullet$  and  $\bullet$  and  $\bullet$ 

帮助 对游戏的规则进行详细说明。

 $5$ 

 $\alpha$  and  $\alpha$ 点按"开始"进入游戏屏幕。使用触屏笔移动小泡泡,使之自成一行。

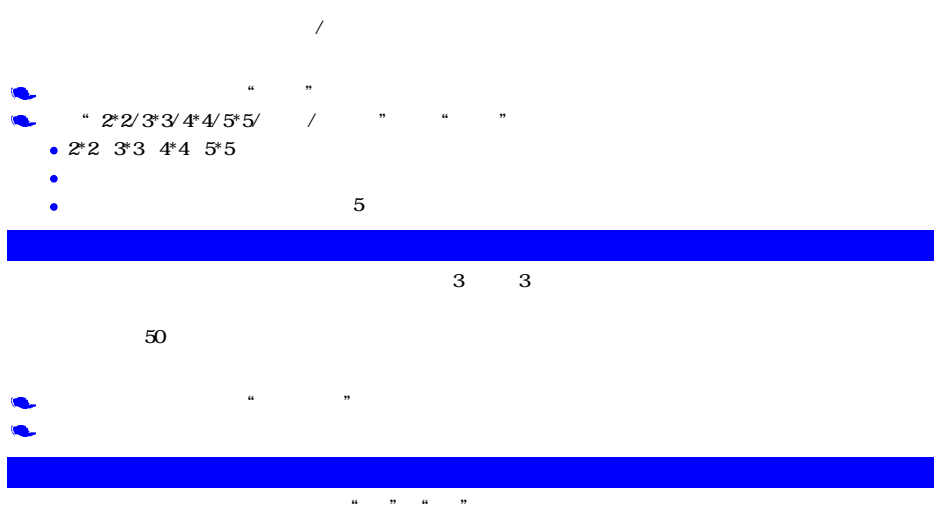

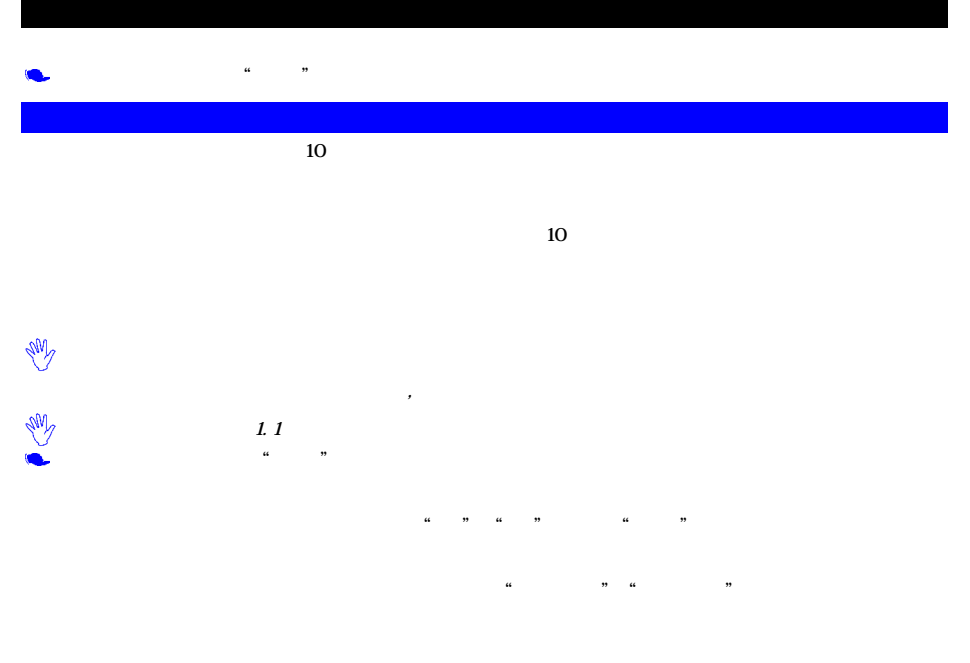

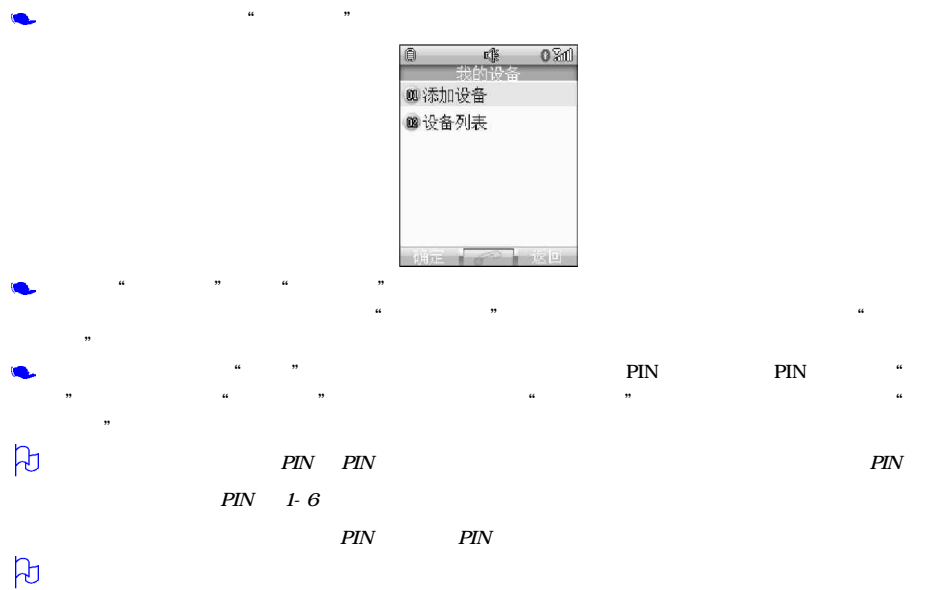

 $\mu$  , and  $\mu$  , and  $\mu$  , and  $\mu$  , and  $\mu$  , and  $\mu$  , and  $\mu$  , and  $\mu$  , and  $\mu$  , and  $\mu$  , and  $\mu$  , and  $\mu$  , and  $\mu$  , and  $\mu$  , and  $\mu$  , and  $\mu$  , and  $\mu$  , and  $\mu$  , and  $\mu$  , and  $\mu$  , and

 $\alpha$  , and  $\alpha$ 状态 可在"连接" "断开"间选择。如果选择"连接",则手机将主动与该设备进行连接,

 $\frac{44}{\sqrt{3}}$  ,  $\frac{44}{\sqrt{3}}$  ,  $\frac{44}{\sqrt{3}}$  ,  $\frac{44}{\sqrt{3}}$  ,  $\frac{44}{\sqrt{3}}$  ,  $\frac{44}{\sqrt{3}}$  ,  $\frac{44}{\sqrt{3}}$  ,  $\frac{44}{\sqrt{3}}$  ,  $\frac{44}{\sqrt{3}}$  ,  $\frac{44}{\sqrt{3}}$  ,  $\frac{44}{\sqrt{3}}$  ,  $\frac{44}{\sqrt{3}}$  ,  $\frac{44}{\sqrt{3}}$  ,  $\frac{44}{\sqrt{3}}$  $\kappa$  , where  $\kappa$ 

 $\mu$   $\mu$   $\mu$   $\mu$ 

 $\beta$ 

 $\frac{a}{a}$ ,  $\frac{b}{b}$ ,  $\frac{a}{a}$ ,  $\frac{c}{b}$ ,  $\frac{a}{b}$ ,  $\frac{c}{b}$ ,  $\frac{a}{b}$ ,  $\frac{b}{c}$ ,  $\frac{a}{c}$ ,  $\frac{b}{c}$ ,  $\frac{c}{d}$ 

 $\alpha$ , the contract of the contract of the contract of the contract of the contract of the contract of the contract of the contract of the contract of the contract of the contract of the contract of the contract of the con

" myPhone"

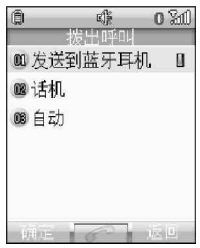

- $\bullet$
- $\bullet$ 
	-
- $\bullet$

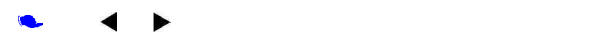

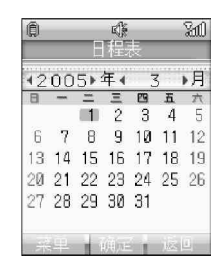

 $\mu$  , and  $\mu$  , and  $\mu$ 

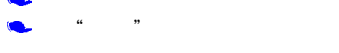

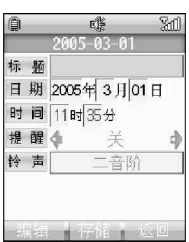

 $\frac{1}{2}$  , and  $\frac{1}{2}$  , and  $\frac{1}{2}$  , and  $\frac{1}{2}$  , and  $\frac{1}{2}$  , and  $\frac{1}{2}$  , and  $\frac{1}{2}$  , and  $\frac{1}{2}$  , and  $\frac{1}{2}$  , and  $\frac{1}{2}$  , and  $\frac{1}{2}$  , and  $\frac{1}{2}$  , and  $\frac{1}{2}$  , and  $\frac{1}{2}$  , a

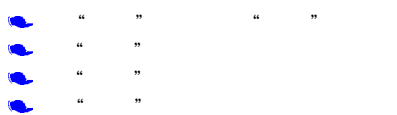

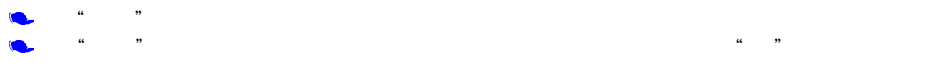

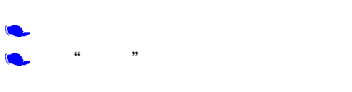

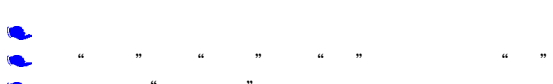

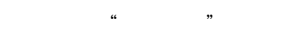

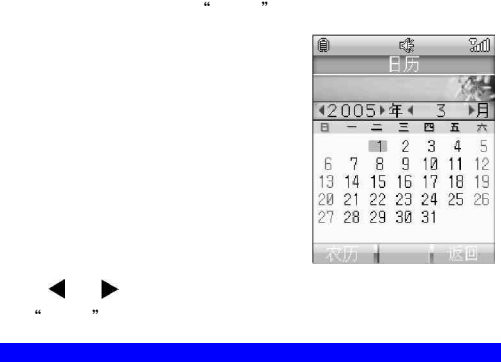

 $\mu$   $\mu$ 

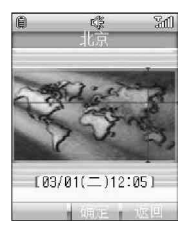

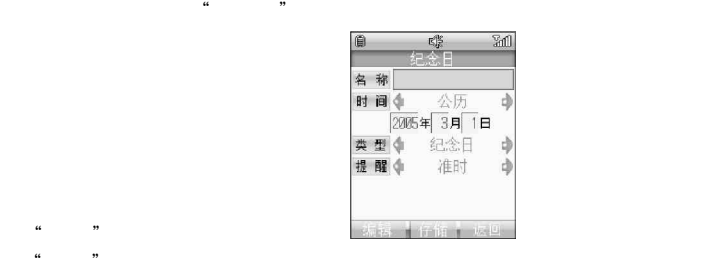

 $\frac{44}{16}$  ,  $\frac{44}{16}$  ,  $\frac{44}{16}$ 

 $\frac{a}{\sqrt{2}}$ ,  $\frac{b}{\sqrt{2}}$ ,  $\frac{c}{\sqrt{2}}$ ,  $\frac{c}{\sqrt{2}}$ ,  $\frac{d}{\sqrt{2}}$ ,  $\frac{d}{\sqrt{2}}$ ,  $\frac{d}{\sqrt{2}}$ ,  $\frac{d}{\sqrt{2}}$ ,  $\frac{d}{\sqrt{2}}$ ,  $\frac{d}{\sqrt{2}}$ ,  $\frac{d}{\sqrt{2}}$ ,  $\frac{d}{\sqrt{2}}$ ,  $\frac{d}{\sqrt{2}}$ ,  $\frac{d}{\sqrt{2}}$ ,  $\frac{d}{\sqrt{2}}$ ,  $\frac{d}{\sqrt{2}}$ 

 $\frac{44}{10}$ ,  $\frac{1}{20}$ ,  $\frac{1}{20}$ 

 $\alpha$  , we define  $\alpha$ 

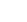

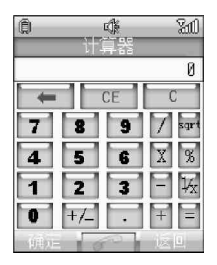

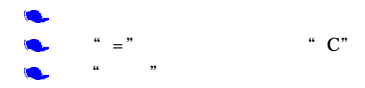

 $" = "$   $"$   $"$   $"$   $"$ 

 $\mu$  , and  $\mu$  , and  $\mu$  , and  $\mu$  , and  $\mu$  , and  $\mu$  , and  $\mu$  , and  $\mu$ 

 $\alpha$  , and  $\alpha$  , and  $\alpha$  , and

68

Ĺ.

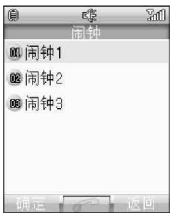

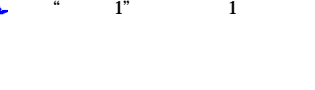

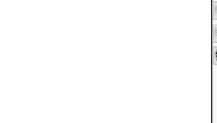

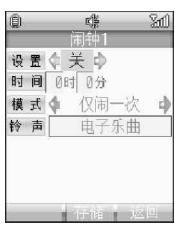

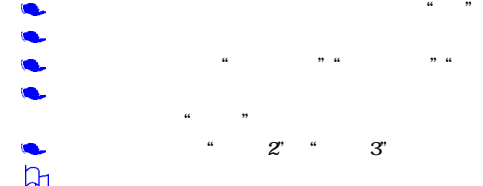

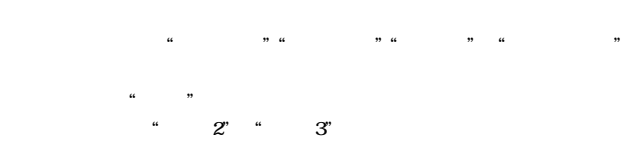

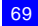

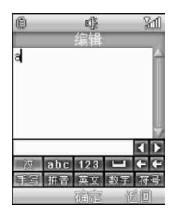

 $\alpha$  and  $\beta$  , and  $\beta$  , and  $\beta$ 

 $\mu$  and  $\mu$  $\alpha$  and  $\beta$ 

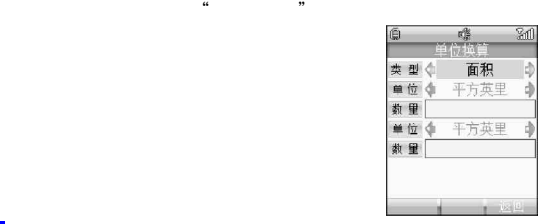

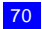

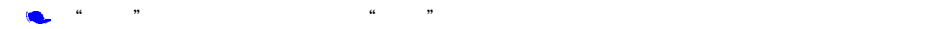

 $\overline{8}$ 

 $\alpha$  , where  $\alpha$ 

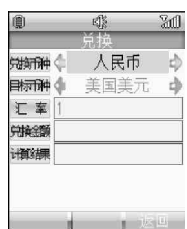

## 通过点按 选择兑换币种  $\Box$

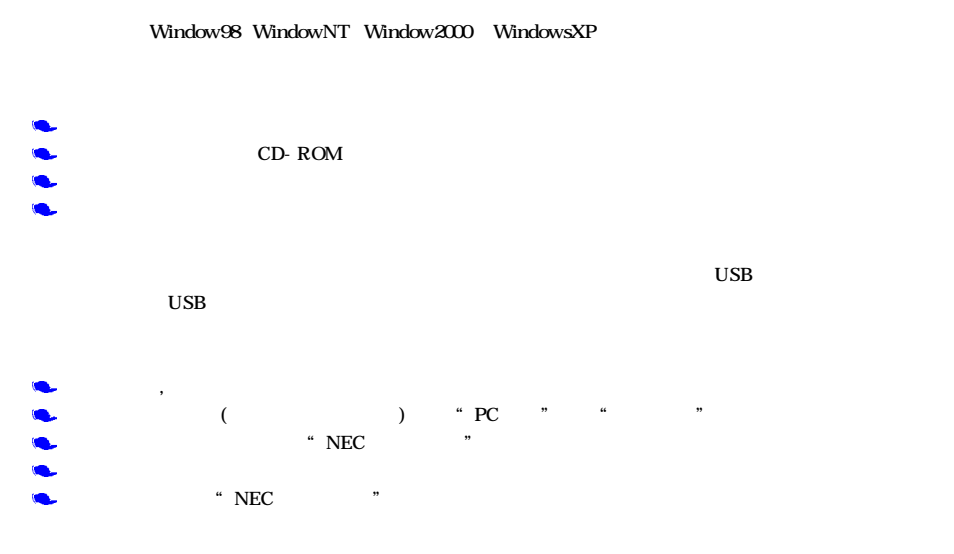

 $GPRS$  , and  $GPRS$  , and  $GPRS$  , and  $GPRS$  , and  $GPRS$  , and  $GERS$ 

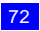

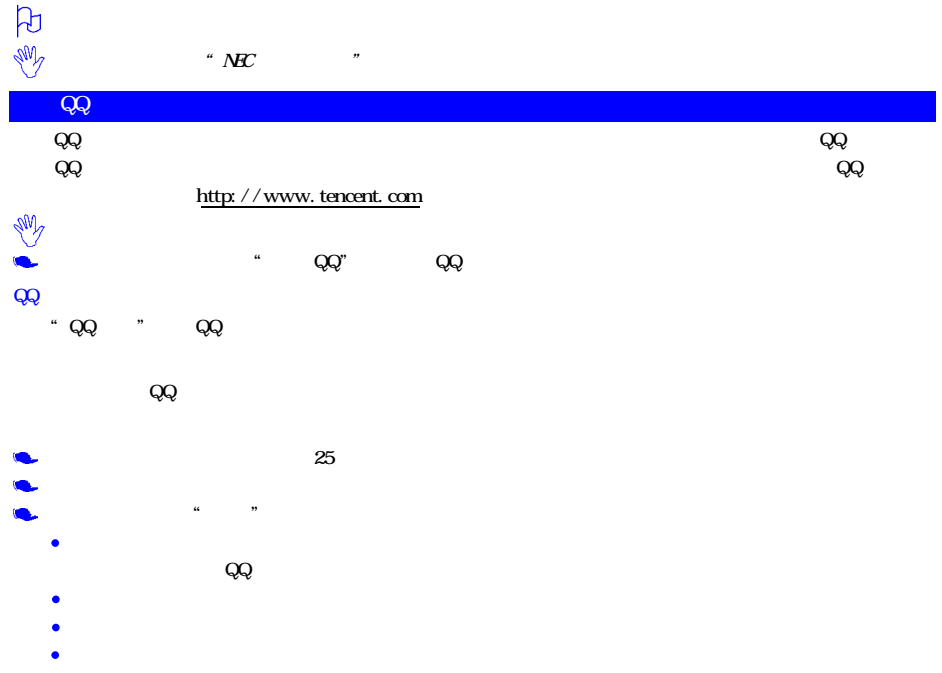

## 删除 删除选定的好友。 全部删除 删除全部好友。

 $Q\!Q$  and  $\alpha$  are the set of the set of the set of the set of the set of the set of the set of the set of the set of the set of the set of the set of the set of the set of the set of the set of the set of the set of the  $QQ$ 

 $Q\bar{Q}$  , and  $Q\bar{Q}$  , and  $Q\bar{Q}$  , and  $Q\bar{Q}$  , and  $Q\bar{Q}$  , and  $Q\bar{Q}$  , and  $Q\bar{Q}$  , and  $Q\bar{Q}$  , and  $Q\bar{Q}$  , and  $Q\bar{Q}$  , and  $Q\bar{Q}$  , and  $Q\bar{Q}$  , and  $Q\bar{Q}$  , and  $Q\bar{Q}$  , and  $Q\bar{Q}$  ,  $\overline{\text{QQ}}}$ 

 $Q\bar{Q}$  , and  $Q\bar{Q}$  , and  $Q\bar{Q}$  , and  $Q\bar{Q}$  , and  $Q\bar{Q}$  , and  $Q\bar{Q}$  , and  $Q\bar{Q}$  , and  $Q\bar{Q}$  , and  $Q\bar{Q}$  , and  $Q\bar{Q}$  , and  $Q\bar{Q}$  , and  $Q\bar{Q}$  , and  $Q\bar{Q}$  , and  $Q\bar{Q}$  , and  $Q\bar{Q}$  ,

 $QQ$  , and  $QQ$  ,  $\cdots$  ",  $QQ$  $\begin{array}{ccc} \text{QQ} & \text{QQ} & \text{QQ} \end{array}$  $Q\bar{Q}$  and  $Q\bar{Q}$ 

 $Q\bar{Q}$  $QQ$ 

 $\overline{z}$  $\bf Q\bf Q$  $u = m$ 回复 可直接回复 QQ消息。(在已发送的 QQ消息下,此功能不可用)。

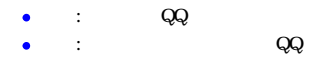

- $\bullet$  =  $\bullet$  =  $\bullet$  =  $\bullet$  =  $\bullet$  $\rm Q\rm Q$
- $\bullet$  matrix  $\bullet$  in the set of  $\bullet$  $QQ \hspace{1.1cm} QQ$

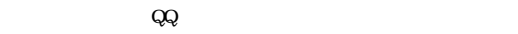

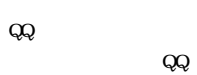

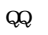

 $\bf{QQ}$ 

 $\mathrm{Q}\mathrm{Q}$ 

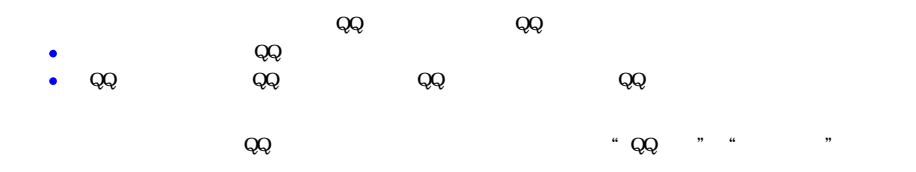

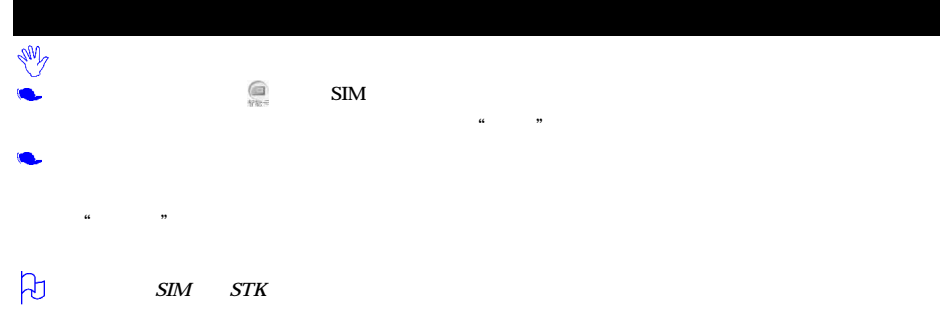

 $NEC$  and  $NEC$ 

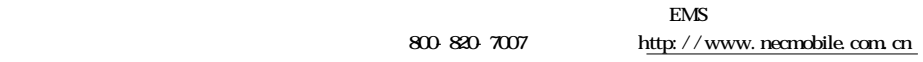

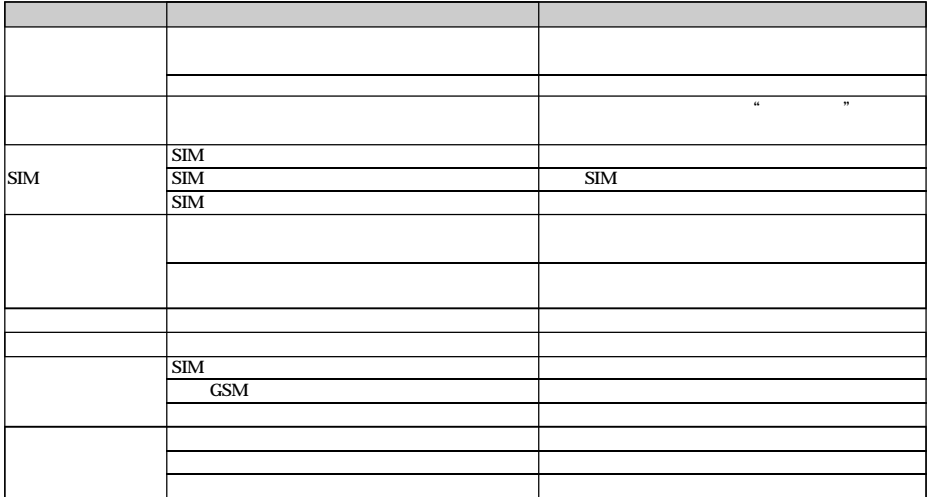